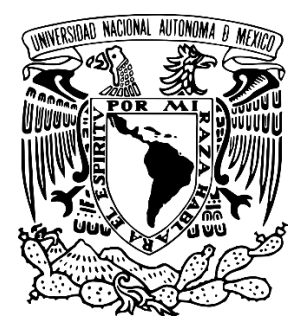

## **UNIVERSIDAD NACIONAL AUTÓNOMA DE MÉXICO**

## **FACULTAD DE ESTUDIOS SUPERIORES ARAGÓN**

## **DESARROLLO DE APLICACIÓN WEB PARA LA ADMINISTRACIÓN DE RFC EN EL ÁREA AGCTI DEL SAT**

**MEMORIA DE DESEMPEÑO DE SERVICIO SOCIAL**

**QUE PARA OBTENER EL TÍTULO DE:**

**INGENIERO EN COMPUTACIÓN**

**P R E S E N T A :** 

**ALEJANDRO LÓPEZ REYNA** 

**ASESORA DE TITULACIÓN: ING. BLANCA ESTELA CRUZ LUEVANO** 

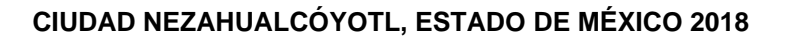

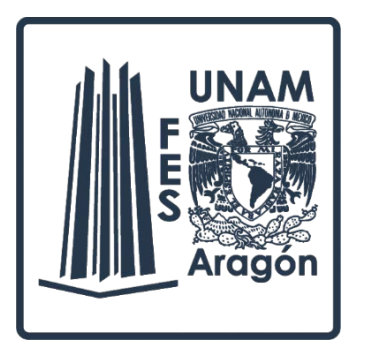

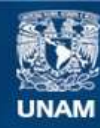

Universidad Nacional Autónoma de México

**UNAM – Dirección General de Bibliotecas Tesis Digitales Restricciones de uso**

#### **DERECHOS RESERVADOS © PROHIBIDA SU REPRODUCCIÓN TOTAL O PARCIAL**

Todo el material contenido en esta tesis esta protegido por la Ley Federal del Derecho de Autor (LFDA) de los Estados Unidos Mexicanos (México).

**Biblioteca Central** 

Dirección General de Bibliotecas de la UNAM

El uso de imágenes, fragmentos de videos, y demás material que sea objeto de protección de los derechos de autor, será exclusivamente para fines educativos e informativos y deberá citar la fuente donde la obtuvo mencionando el autor o autores. Cualquier uso distinto como el lucro, reproducción, edición o modificación, será perseguido y sancionado por el respectivo titular de los Derechos de Autor.

#### **A mí asesora y profesores:**

Agradezco haberlos conocido, dejan conocimientos en mí que me ayudarán en donde me desempeñe próximamente.

Gracias a todos por el tiempo que brindan a esta hermosa profesión, en el cual, por su dedicación, por sus esfuerzos, por su paciencia y compromiso, es mi base fundamental de mí desarrollo como persona, y gracias a sus consejos, enseñanza y sabiduría sé cómo afrontar de la mejor manera los problemas y obstáculos.

#### **A mí familia:**

Gracias a las personas que, de una manera u otra, han sido claves en mi vida profesional.

A quienes me han heredado el tesoro más valioso que puede dársele a un hijo: amor. A quienes, sin escatimar esfuerzo alguno, han sacrificado gran parte de su vida para formarme y educarme. A quienes la ilusión de su vida ha sido convertirme en persona de provecho. A quienes nunca podré pagar todos sus desvelos ni aún con las riquezas más grandes del mundo. Por esto y más… Gracias.

# ÍNDICE

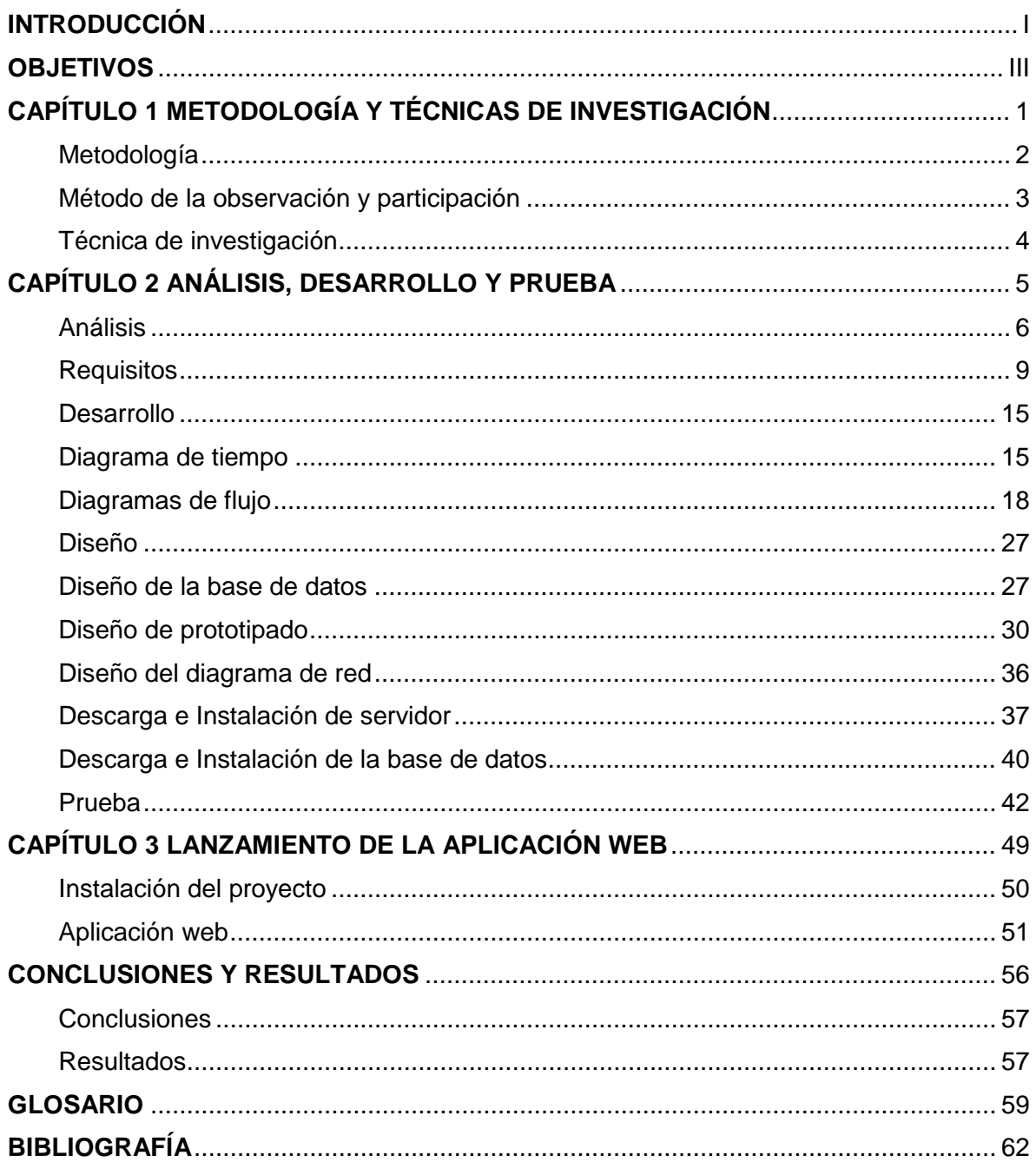

## LISTA DE ILUSTRACIONES

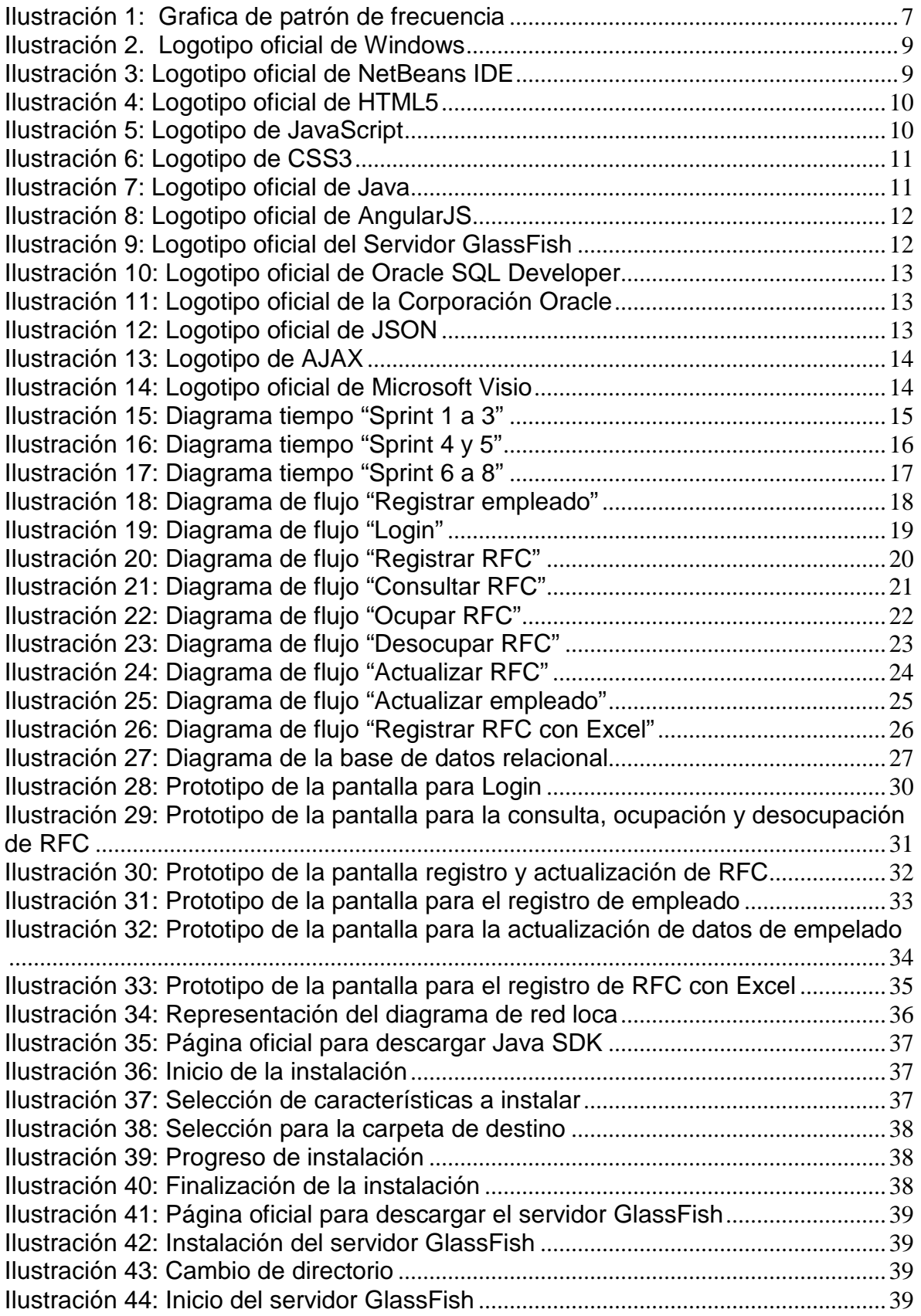

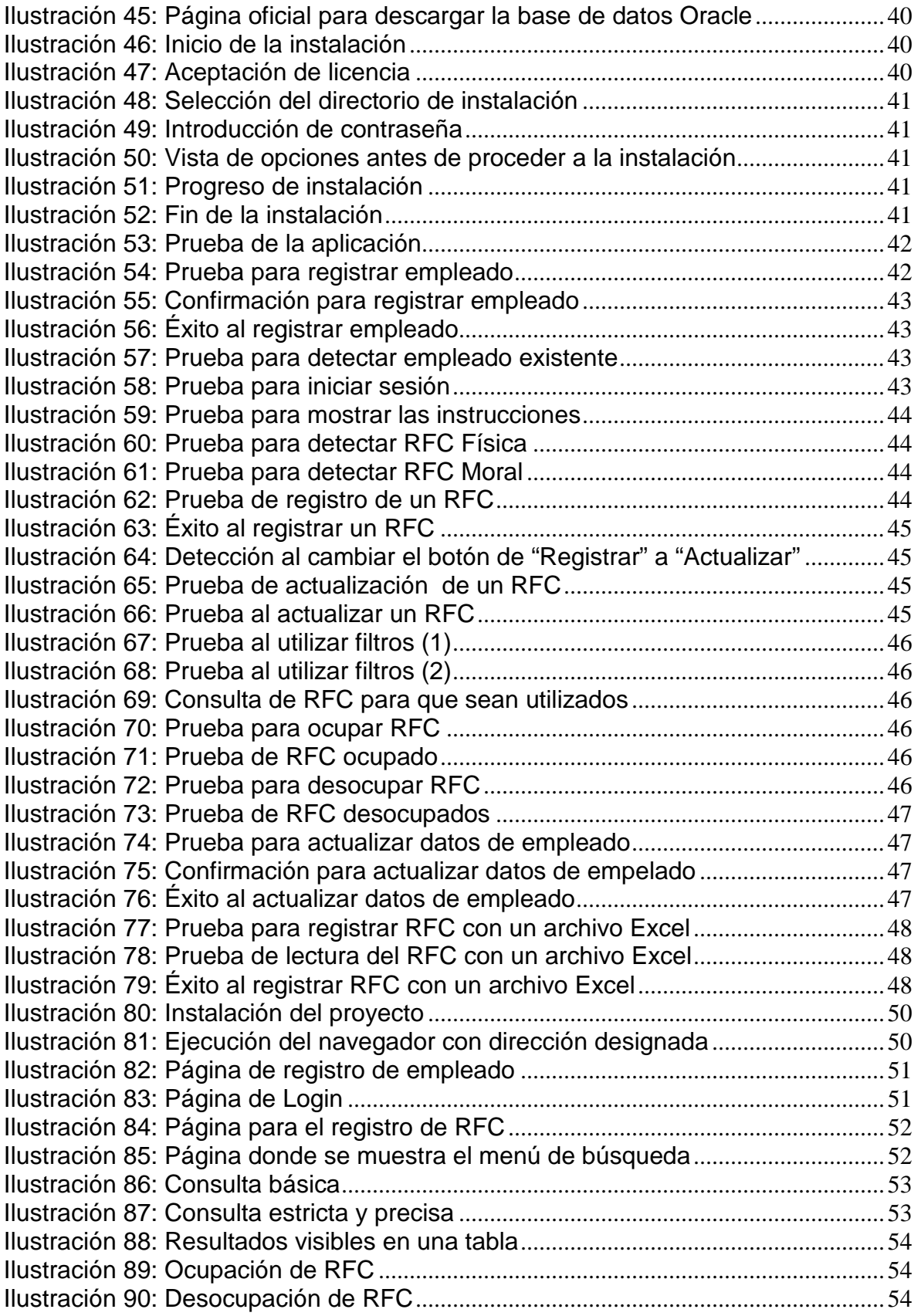

[Ilustración 91: Página donde se puede actualizar los datos de empleado](#page-67-0) ..............55 [Ilustración 92: Página para el registro de RFC con un Archivo de Excel](#page-67-1).................55

# <span id="page-9-0"></span>INTRODUCCIÓN

El presente reporte tiene por objetivo describir todo lo que se ha realizado en el Servicio de Administración Tributaria (SAT) en el área de administración general de comunicaciones y tecnologías de información (AGCTI) para poder obtener el título de ingeniero en computación del campus FES Aragón.

Se encontró la problemática de la distribución y administración de datos del Registro Federal de Contribuyentes (RFC) para utilizarlos en un entorno de pruebas, así como en un entorno de desarrollo. Por lo tanto, se propuso desarrollar una aplicación web utilizando diferentes tecnologías como Java, HTML, JavaScript, AngularJS ya que el proyecto deberá estar al día con los lineamientos que requiere el SAT.

Se pensó en usar estas herramientas con la finalidad de resolver los problemas observados y además ayudar a facilitar la gestión de RFC que los empleados de dicha institución utilizan en distintos sistemas generales y obtener un mayor resultado y confiabilidad.

Este trabajo está dividido en tres capítulos; En el primer capítulo describe que es la metodología ágil y se menciona a Scrum el cual adopta una estrategia de desarrollo para mejorar la velocidad de planificación del sistema y las técnicas de investigación que se utilizó. El segundo capítulo contiene el análisis, desarrollo y prueba que se utilizó para poder realizar el trabajo. Y por último en el tercer capítulo se muestra el lanzamiento de la aplicación web con su instalación y las indicaciones de como poder usar el software creado.

## <span id="page-11-0"></span>**OBJETIVOS**

## Objetivo general

El reporte aquí descrito persigue la creación y diseño de una aplicación informática interactiva para la gestión de empleados y administración de RFC utilizados en el Servicio de Administración Tributaria.

Esta aplicación tiene que ser compatible con los sistemas que se están desarrollando en el SAT y resolver los problemas descritos anteriormente para mejorar el tiempo de respuesta y obtener los datos solicitados por el empleado.

## Objetivos específicos

- $\checkmark$  Se deberá de ajustar el entorno de trabajo para un poder alcanzar la meta deseada.
- Generar una aplicación web para su utilización en el Servicio de Administración Tributaria.
- $\checkmark$  Diseñar una interfaz de sistema amigable.
- $\checkmark$  La interfaz se podrá utilizar en cualquier dispositivo digital ya sea una computadora o celular.
- $\checkmark$  Poder mostrar cualquier página sin recargar el navegador web.
- $\checkmark$  Poder consultar RFC o información de las mismas.
- $\checkmark$  Identificar si en la base de datos hay RFC disponibles.
- $\checkmark$  El sistema deberá estar disponible para realizar el registro de RFC.
- $\checkmark$  El sistema deberá estar disponible para realizar la actualización de RFC.
- $\checkmark$  El sistema deberá estar disponible para realizar la ocupación de RFC.
- $\checkmark$  El sistema deberá estar disponible para realizar la desocupación de RFC.
- $\checkmark$  El sistema deberá estar disponible para realizar el registro de Empleados.
- El sistema deberá estar disponible para realizar el Actualización de Empleados.
- $\checkmark$  El sistema deberá garantizará la integridad de los datos.
- $\checkmark$  El sistema deberá garantiza la protección de la información que adquiere y procesa.
- $\checkmark$  El sistema garantizara la calidad de servicios y operación cuando los niveles de demanda de sistema empiezan a crecer.
- $\checkmark$  El sistema será capaz de moverse a otras infraestructuras.
- $\checkmark$  El sistema será capaz de mostrar paginas asíncronas.

## <span id="page-13-0"></span>CAPÍTULO 1 METODOLOGÍA Y TÉCNICAS DE INVESTIGACIÓN

## <span id="page-14-0"></span>Metodología

"En internet se menciona que las metodologías ágiles son una serie de técnicas para la gestión de proyectos que han surgido como contraposición a los métodos clásicos de gestión de proyectos."[1](#page-14-1)

"Aunque surgieron en el ámbito del desarrollo de software, también han sido exportadas a otro tipo de proyectos."[2](#page-14-2)

"Inicialmente, mucha gente asocia las metodologías ágiles con falta de documentación o control sobre el proyecto, pero esto es totalmente falso. Lo que se desea es minimizar el impacto de las tareas que no son totalmente imprescindibles para conseguir el objetivo del proyecto."[3](#page-14-3)

Desde el punto de vista del proyecto, se utilizó la metodología ágil "Scrum", ya que se necesita de la participación de todo un equipo, el cual debe estar fuertemente implicado en todo el proceso de desarrollo.

Cada una de los roles, eventos, artefactos y etapas que nos presenta la metodología se usa de la siguiente manera:

1. Se elige el Equipo Scrum (Scrum Team) que consiste en un Dueño de Producto (Product Owner), el Equipo de Desarrollo (Development Team) y un Scrum Master.

El Dueño de Producto es la persona responsable de administrar la Lista del Producto (Product Backlog), el Equipo de Desarrollo consiste en las personas que realizan el trabajo que se va a entregar y el ScrumMaster elimina los obstáculos que impiden que el equipo alcance el objetivo y se asegura de que el proceso Scrum se utiliza como es debido.

- 2. Se establece una de serie de normas internas que nos ayudaran a trabajar mejor.
- 3. Las reglas puestas en el equipo era involucrarse en el trabajo para agilizar el término del proyecto y facilitar la comunicación entre empleados del SAT.
- 4. Se comparte entre todo el equipo la visión del proyecto.
- 5. La visión es conseguir un proyecto que ayudara a varios trabajadores y se producirán resultados para resolver los problemas que afectan a los empleados.
- 6. Se crea una lista de funcionalidades para el proyecto (Product Backlog).

<span id="page-14-1"></span><sup>&</sup>lt;sup>1</sup> N. Guerrero (10 Junio 2015). Metodologías agiles. Fecha de consulta 4 Abril 2016, en *http://programaenlinea.net/metodologias-agiles/*

<span id="page-14-2"></span><sup>2</sup> N. Guerrero (10 Junio 2015). Metodologías agiles. Fecha de consulta 4 Abril 2016, en *http://programaenlinea.net/metodologias-agiles/*

<span id="page-14-3"></span><sup>3</sup> N. Guerrero (10 Junio 2015). Metodologías agiles. Fecha de consulta 4 Abril 2016, en *http://programaenlinea.net/metodologias-agiles/*

- 7. Se ordena la lista de funcionalidades por orden de prioridad.
- 8. Se planifica las funcionalidades en bloques de tiempos (Sprint).
- 9. Se planifican las tareas del Sprint a realizar (Sprint Planning) y se lleva acabo.
- 10.Cada día que pase se realiza una pequeña reunión para inspeccionar el trabajo avanzado y además cada integrante del Equipo de Desarrollo menciona como ayudo al equipo y si tuvo algún impedimento al realizarlo.
- 11.Al final del Sprint se lleva a cabo una reunión con el equipo Scrum y se habla de lo que se hizo durante el Sprint. (Sprint Review).
- 12.Después se realiza otra reunión llamada Revisión de Sprint (Sprint Review), para decidir si el Sprint realizado se encuentra terminado ("Done") o decidir si el Sprint necesite más tiempo o nuevas mejoras, si es así, las tareas inconclusas y nuevas mejoras se ponen en el La Lista de Pendientes del Sprint (Sprint Backlog).
- 13.Si el Sprint trabajado no está terminado deberá repetirse.
- 14.Comienza el siguiente sprint y el ciclo se repite.

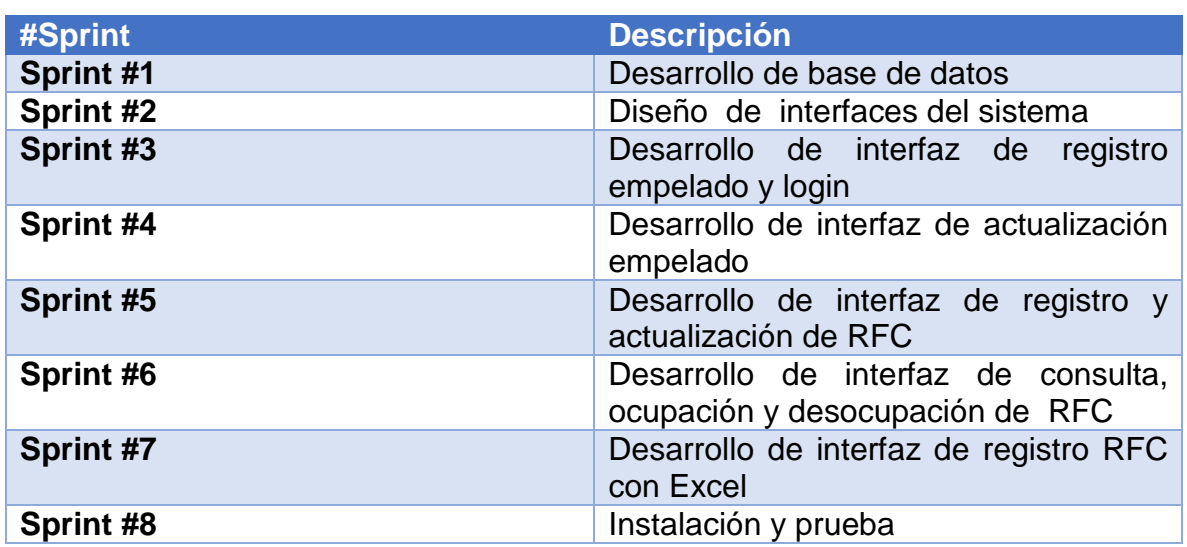

El siguiente cuadro muestra la descripción de los sprint

Cada uno de estos puntos mencionados hacen que el Scrum se utilice correctamente con un conjunto de buenas prácticas para el trabajo en equipo y de esa manera obtener resultados posibles.

## <span id="page-15-0"></span>Método de la observación y participación

El observar es esencial para el ser humano, dado que, en el proceso de selección de informantes, y la búsqueda inicial, se emplea dicho método, y además se pueden utilizar técnicas como la entrevista, la encuesta, la revisión de documentos y el diario de campo o cuaderno de notas de lo vivido, fotos y grabaciones, para organizarlas posteriormente.

Compartí con los empleados experiencia y vida cotidiana, para conocerlos directamente y me proporcionaron toda la información que poseen para realizar el trabajo lo más eficaz y eficientemente posible para cubrir los estándares de la organización, es decir, conocer lo que habitualmente realizan y mostrarme los problemas que tenían al realizar sus actividades.

Tomé como métodos la observación y la participación, ya que formé parte del grupo y me permitió conocer más de cerca las características que puede provocar la utilización de RFC sin un control.

## <span id="page-16-0"></span>Técnica de investigación

"Las técnicas de investigación consisten en observar atentamente el fenómeno, hecho o caso, tomar información y registrarla para su posterior análisis. La observación es un elemento fundamental de todo proceso investigativo; en ella se apoya el investigador para obtener el mayor número de datos.["4](#page-16-1)

Para poder recopilar la información primero se realizó una entrevista a los trabajadores y con los datos obtenidos se elaboró una encuesta y las preguntas que se realizaron se presentan en el siguiente capítulo.

<span id="page-16-1"></span> <sup>4</sup> Técnicas de Investigación. (n.d.). Fecha de consulta 4 Abril 2016, en *https://es.scribd.com/document/338343491/Tecnicas-de-Investigacion*

## <span id="page-17-0"></span>CAPÍTULO 2 ANÁLISIS, DESARROLLO Y PRUEBA

## <span id="page-18-0"></span>Análisis

Para realizar el análisis se crea un pequeño cuestionario con preguntas sencillas y dicho cuestionario se mostró a dos jefes y tres trabajadores del área AGCTI con los que estoy trabajando, para saber qué es lo que necesita el sistema que se va a crear y poder desarrollarlo correctamente y eficientemente.

Las preguntas utilizadas en el cuestionario con las respuestas de cada empleado fueron:

## **¿Por qué es necesario crear una página web?**

*Empleado1 = La página es necesaria para ayudar a los empleados de AGCTI. Empleado2 = Para utilizarla en distintos sistemas que utilizamos. Empleado3 = Para lograr administrar una tarea fácilmente. Empleado4 = Se necesita crear en una página web para evitar utilizar varios sistemas de información individualmente. Empleado5 = Para evitar utilizar muchos sistemas y se requiere crear una página.*

## **¿A quién le será útil la página que se va a crear?**

*Empleado1 = A los empleados de AGCTI del SAT. Empleado2 = Para los trabajadores del SAT. Empleado3 = A cualquiera que necesite saber si un RFC está siendo utilizado. Empleado4 = Para todos los que trabajamos. Empleado5 = A muchos usuarios.*

## **¿Dónde vera la gente la página?**

*Empleado1 = La página se verá atreves de un navegador web. Empleado2 = Poniendo una dirección en el browser. Empleado3 = En una página. Empleado4 = Atreves de una web. Empleado5 = En la página web.*

## **¿Qué información se va a colocar en la página?**

*Empleado1 = Se colocará información de un RFC. Empleado2 = RFC. Empleado3 = Los RFC que utilizamos. Empleado4 = Los datos de un RFC. Empleado5 = Información de RFC.*

## **¿Qué se necesita informar a través de la página?**

*Empleado1 = Se necesita mostrar uno o varios RFC y de cada uno de ellos ver el nombre de los empleados que están ocupando dichos registros.*

*Empleado2 = Nombre del contribuyente, correo tributario.*

*Empleado3 = Representante legal, archivos como la e.Firma y certificado*

*Empleado4 = La información básica de un RFC.*

*Empleado5 = Mostrar a través de una fecha cuando se va dejar de desocupar el RFC.*

### **¿Cuál es el fin principal de la página?**

*Empleado1 = Ayudar a los empleados del área de AGCTI para gestionar RFC que se utilizan. Empleado2 = Gestionar RFC que se utilizan en un entorno de prueba y desarrollo. Empleado3 = Administrar RFC. Empleado4 = Saber si un RFC se está utilizando y enterarse cuando va dejar de utilizarse.*

*Empleado5 = Mostrar los RFC que los trabajadores utilizan.*

Cuando se les enseño a los 5 empleados cada una de las preguntas del cuestionario se logró obtener un patrón de respuesta que sirvió para obtener una mejor idea de cómo solucionar sus problemas con el sistema que se creó.

Al ser un cuestionario con preguntas abiertas las respuestas llegan a ser diferentes y para graficarlo se toma el patrón de respuesta junto con una frecuencia de mención.

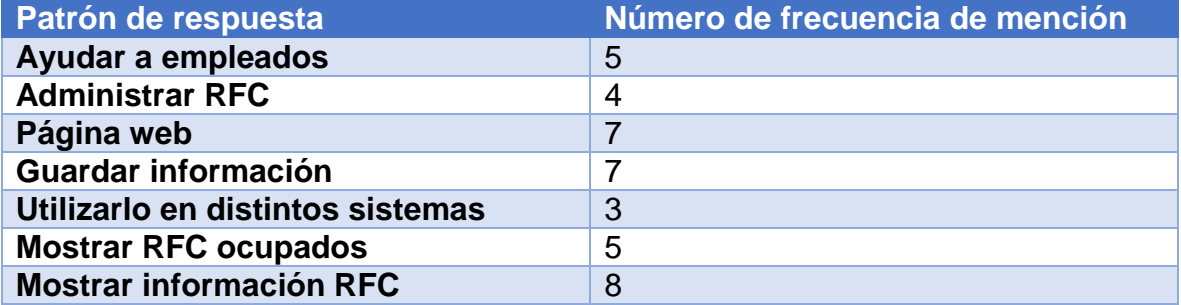

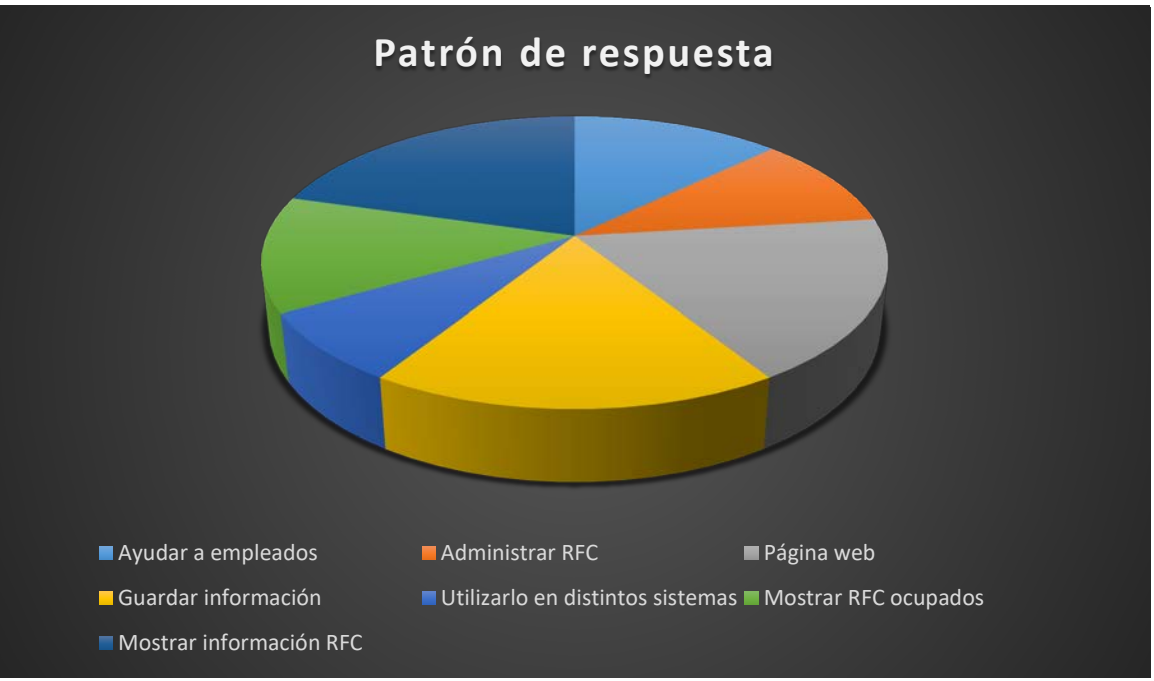

<span id="page-19-0"></span>*Ilustración 1: Grafica de patrón de frecuencia*

Revisando el patrón de respuesta, se puede deducir que el sistema a crear facilitara el trabajo de los empleados si se desarrolla como una página web, también, se percibe que la información a utilizar es muy importante y en la página se debe de mostrar los datos correctos de los RFC, otro punto es la administración de estos mismos para llevar un control y ayudar a los empleados.

Analizando lo anterior opte por utilizar la metodología Scrum, la cual tiene como propósito realizar entregar parciales y regulares del sistema hasta finalizar el trabajo, además con una capacidad de flexibilidad a los cambios que puedan surgir cuando se hagan reuniones para revisar el trabajo y también con una reducción de riesgo para llevar a cabo las funcionalidades de más valor.

Una vez definida la metodología a usar, se debe de buscar las herramientas necesarias para que el trabajo sea correcto y pueda ser visualmente atractivo y fácil de manejar para cualquier empleado del SAT, para lo cual se utiliza una laptop con sistema operativo Windows 10 para mejorar la compatibilidad y soporte de nuevas tecnologías web.

Netbeans será el entorno de desarrollo integrado (IDE) para crear el programa web solicitado ya que tiene todas las herramientas y servicios a utilizar que son: Java, Java Platform Enterprise Edition, Framework AngularJS, HTML5, JavaScript y CSS3.

Así mismo también se resolverá el problema que se comentó anteriormente sobre la aparición de muchas ventanas para desarrollar una simple tarea, este se resolverá con una técnica de desarrollo llama JavaScript asíncrono (AJAX).

La habilidad de AJAX es muy útil ya que obtiene la información necesaria y solo cambia una parte de la página donde estemos, en lugar de re direccionarnos a otra página.

Es necesario guardar toda la información que agrego y para ello se utiliza Oracle Database, se emplea esta base de datos para que pueda ser compatible con otras aplicaciones que se están desarrollando conjuntamente en el SAT y para manejarlo se utiliza el programa Oracle SQL Developer.

Como servidor se requiere manejar Glassfish para coincidir con todos los sistemas aplicados al sistema web que realizo.

Igualmente, para facilitar el intercambio de datos entre la aplicación y el servidor se sustituirá el lenguaje de Marcado Extensible (XML) por Notación de Objetos JavaScript (JSON) para agilizar la respuesta del servidor e incorporar la información a la página web.

Por último, se requiere el programa Microsoft Visio para crear los diseños y modelos de cada página a utilizar (Mockups) antes de pasar a construir la aplicación.

## <span id="page-21-0"></span>**Requisitos**

Para poder realizar el sistema informático deseado se tiene que conseguir los siguientes programas y sistema.

## **Herramientas de desarrollo**

#### Sistema Operativo (S.O):

El sistema operativo a utilizar es Microsoft Windows en su versión 10.

"Este es un S.O desarrollado por Microsoft que contiene un conjunto de programas informáticos para gestionar los recursos de hardware y software en una computadora."[5](#page-21-3)

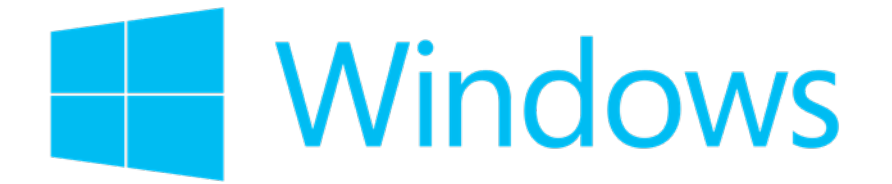

*Ilustración 2. Logotipo oficial de Windows*

## <span id="page-21-1"></span>NetBeans IDE:

"Es un entorno de desarrollo integrado libre, hecho principalmente para el lenguaje de programación Java.

Las características que destacan a este software son que el IDE es código abierto de gran éxito con una gran base de usuarios, una comunidad en constante crecimiento, y con cerca de 100 socios en todo el mundo."[6](#page-21-4)

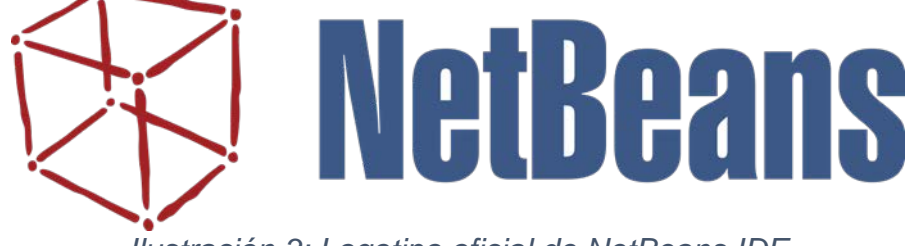

<span id="page-21-2"></span>*Ilustración 3: Logotipo oficial de NetBeans IDE*

<span id="page-21-3"></span> <sup>5</sup> Microsoft Windows. (25 Febrero 2016). Fecha de consulta 4 Abril 2016, en *https://es.wikipedia.org/wiki/Microsoft\_Windows*

<span id="page-21-4"></span><sup>6</sup> NetBeans. (24 Febrero 2016). Fecha de consulta 4 Abril 2016, en *https://es.wikipedia.org/wiki/NetBeans*

## HTML5:

"Es la quinta versión que hace referencia al lenguaje de marcado de hipertexto para la elaboración de páginas web, en donde se define una estructura básica y un código (denominado código HTML) para la definición de contenido de una página web, como texto, imágenes, videos, juegos, entre otros."[7](#page-22-2)

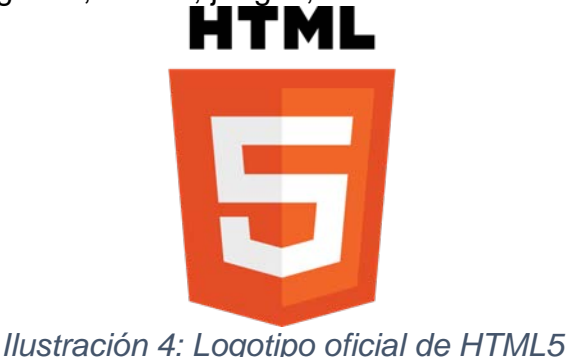

<span id="page-22-0"></span>JavaScript:

"Es un lenguaje de programación interpretado, dialecto del estándar ECMAScript. Se define como orientado a objetos, basado en prototipos, imperativo, débilmente tipado y dinámico.

Se utiliza principalmente en su forma del lado del cliente, implementado como parte de un navegador web permitiendo mejoras en la interfaz de usuario y páginas web dinámicas."[8](#page-22-3)

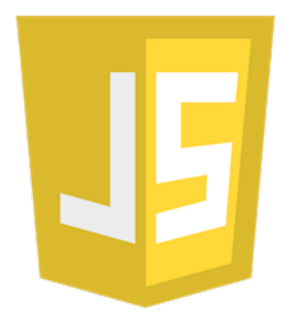

<span id="page-22-1"></span>*Ilustración 5: Logotipo de JavaScript*

<span id="page-22-2"></span> <sup>7</sup> HTML. (22 Marzo 2016). Fecha de consulta 4 Abril 2016, en *https://es.wikipedia.org/wiki/HTML*

<span id="page-22-3"></span><sup>8</sup> JavaScript. (10 Febrero 2016). Fecha de consulta 4 Abril 2016, en *https://es.wikipedia.org/wiki/JavaScript*

#### Hoja de estilo cascada 3 (CSS3):

"Es un lenguaje usado para definir y crear la presentación y diseño de un documento estructurado escrito en HTML. La idea que se encuentra detrás del desarrollo de CSS es separar la estructura de un documento de su presentación. La información de estilo puede ser definida en un documento separado o en el mismo documento  $HTMI$ ."<sup>[9](#page-23-2)</sup>

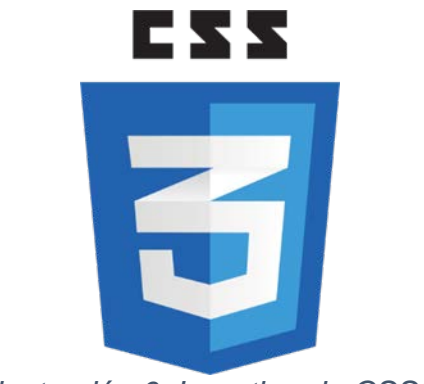

*Ilustración 6: Logotipo de CSS3*

<span id="page-23-0"></span>Java:

"Es un lenguaje de programación orientado a objetos que fue diseñado específicamente para tener tan pocas dependencias de implementación como fuera posible.

Su intención es permitir que los desarrolladores de aplicaciones escriban el programa una vez y lo ejecuten en cualquier dispositivo. Java es uno de los lenguajes de programación más populares en uso, particularmente para aplicaciones de cliente-servidor de web que se utilizaron en este proyecto."[10](#page-23-3)

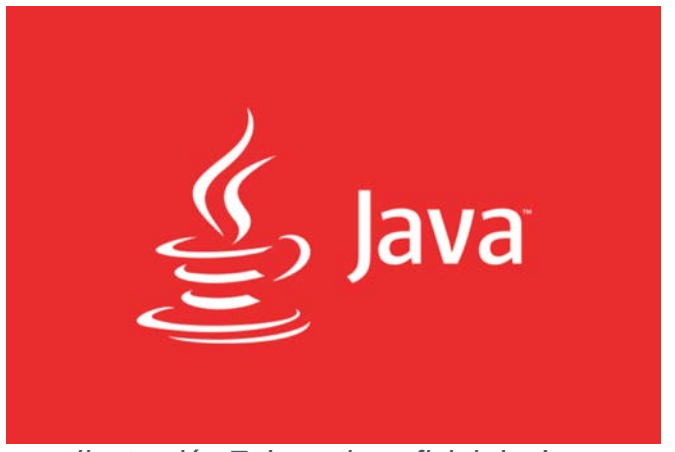

*Ilustración 7: Logotipo oficial de Java*

<span id="page-23-2"></span><span id="page-23-1"></span> <sup>9</sup> Hoja de estilos en cascada. (24 Marzo 2016). Fecha de consulta 4 Abril 2016, en *https://es.wikipedia.org/wiki/Hoja\_de\_estilos\_en\_cascada*

<span id="page-23-3"></span> $10$  Java (lenguaje de programación). (10 Febrero 2016). Fecha de consulta 4 Abril 2016, en *https://es.wikipedia.org/wiki/Java\_%28lenguaje\_de\_programaci%C3%B3n%29*

### AngularJS:

"Es un framework de JavaScript de código abierto, mantenido por Google, que se utiliza para crear y mantener aplicaciones web de una sola página. Su objetivo es aumentar las aplicaciones basadas en navegador con capacidad de Modelo Vista Controlador (MVC), en un esfuerzo para hacer que el desarrollo y las pruebas sean más fáciles." <sup>[11](#page-24-2)</sup>

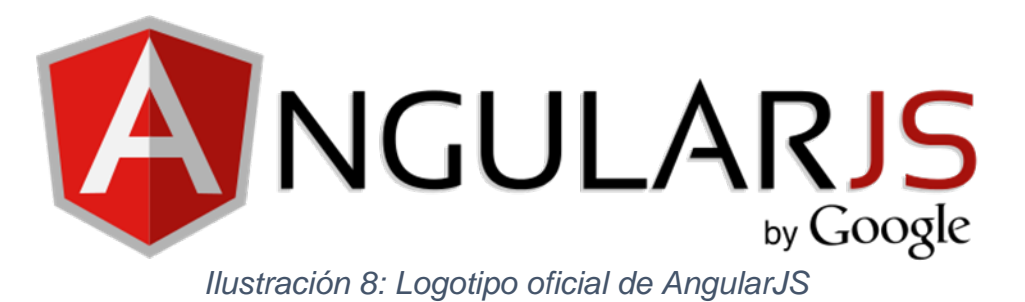

#### <span id="page-24-0"></span>GlassFish Server:

"Es un servidor de aplicaciones de software libre desarrollado por Sun Microsystems, compañía adquirida por Oracle Corporación, que implementa las tecnologías definidas en la plataforma Java EE y permite ejecutar aplicaciones que siguen esta especificación. Es gratuito, de código libre y se distribuye bajo un licenciamiento dual a través de la licencia CDDL y la GNU GPL. La versión comercial es denominada Oracle GlassFish Enterprise Server (antes Sun GlassFish Enterprise Server)." [12](#page-24-3)

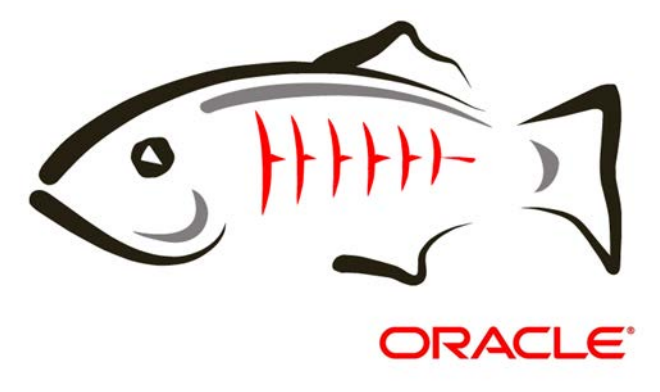

<span id="page-24-1"></span>*Ilustración 9: Logotipo oficial del Servidor GlassFish*

<span id="page-24-2"></span> <sup>11</sup> AngularJS. (25 Abril 2016). Fecha de consulta 2 Mayo 2016, en

*https://es.wikipedia.org/wiki/AngularJShttps://es.wikipedia.org/wiki/AngularJS*

<span id="page-24-3"></span><sup>12</sup> GlassFish. (25 Febrero 2016). Fecha de consulta 4 Abril 2016, en *https://es.wikipedia.org/wiki/GlassFish*

Oracle SQL Developer:

"Es un entorno de desarrollo integrado gratuito que simplifica el desarrollo y la administración de Oracle Database." [13](#page-25-3)

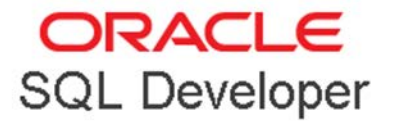

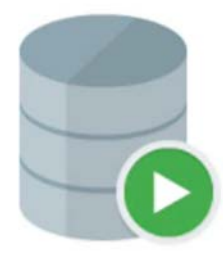

*Ilustración 10: Logotipo oficial de Oracle SQL Developer*

#### <span id="page-25-0"></span>Oracle Database:

"Es un sistema de administración de base de datos de tipo objeto relacional, desarrollado por la Corporación Oracle. Se considera a Oracle Database como uno de los sistemas de bases de datos más completos, destacando: soporte de transacciones, estabilidad, escalabilidad, y soporte multiplataforma."[14](#page-25-4)

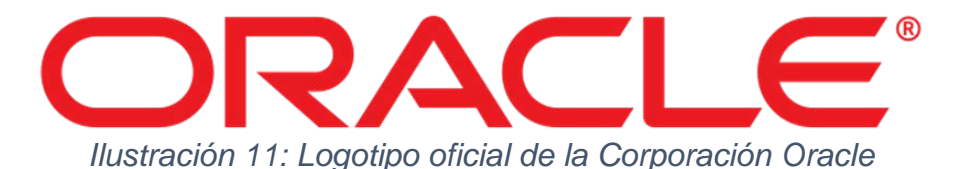

#### <span id="page-25-1"></span>JavaScript Object Notation (JSON):

"Es un formato de texto ligero para el intercambio de datos. JSON es un subconjunto de la notación literal de objetos de JavaScript, aunque hoy, debido a su amplia adopción como alternativa a XML, se considera un formato de lenguaje independiente." [15](#page-25-5)

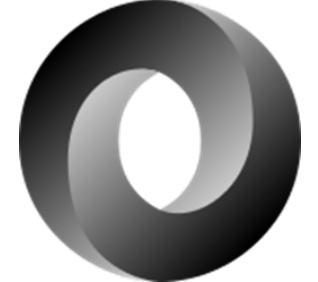

*Ilustración 12: Logotipo oficial de JSON*

<span id="page-25-3"></span><span id="page-25-2"></span> <sup>13</sup> SQL Developer17.4. (n.d.). Fecha de consulta 4 Abril 2016, en

*http://www.oracle.com/technetwork/developer-tools/sql-developer/overview/index.html* <sup>14</sup> Oracle Database. (25 Febrero 2016). Fecha de consulta 4 Abril 2016, en

<span id="page-25-4"></span>*https://es.wikipedia.org/wiki/Oracle\_Database*

<span id="page-25-5"></span><sup>15</sup> Introducción a JSON. (n.d.). Fecha de consulta 15 Mayo 2016, en *https://www.json.org/json-es.html*

## Asynchronous JavaScript And XML (AJAX):

"Es una técnica de desarrollo web para crear aplicaciones interactivas. Estas aplicaciones se ejecutan en el cliente, es decir, en el navegador de los usuarios mientras se mantiene la comunicación asíncrona con el servidor en segundo plano. De esta forma es posible realizar cambios sobre las páginas sin necesidad de recargarlas, mejorando la interactividad, velocidad y usabilidad en las aplicaciones."[16](#page-26-2)

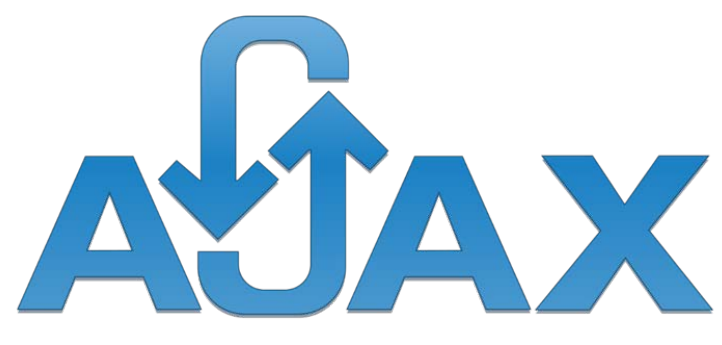

*Ilustración 13: Logotipo de AJAX*

<span id="page-26-0"></span>Microsoft Visio:

"Es un software de dibujo vectorial para Microsoft Windows. Las herramientas que lo componen permiten realizar diagramas de oficinas, diagramas de bases de datos, diagramas de flujo de programas, UML, Mockup y más, que permiten iniciar al usuario en los lenguajes de programación." [17](#page-26-3)

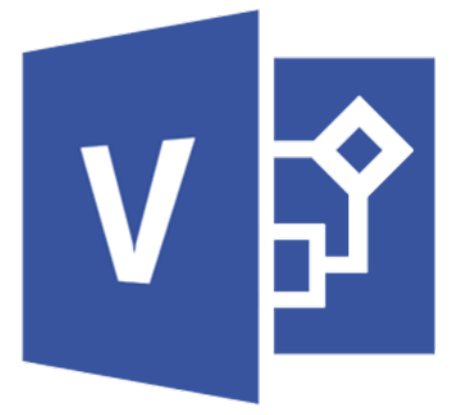

<span id="page-26-1"></span>*Ilustración 14: Logotipo oficial de Microsoft Visio*

<span id="page-26-2"></span> <sup>16</sup> AJAX. (24 Febrero 2016). Fecha de consulta 15 Mayo 2016, en *https://es.wikipedia.org/wiki/AJAX*

<span id="page-26-3"></span><sup>17</sup> Microsoft Visio. (24 Febrero 2016). Fecha de consulta 4 Abril 2016, en *https://es.wikipedia.org/wiki/Microsoft\_Visio*

## <span id="page-27-0"></span>**Desarrollo**

Dentro del desarrollo de cualquier aplicación se debe planificar el tiempo y las tareas a elaborar utilizando la metodología ágil descrita en este documento, se necesita de un diagrama de tiempo para optimizar los tiempos de entrega y además realizar varios diagramas de flujo para tener una perspectiva más amplia del proyecto a realizar.

## <span id="page-27-1"></span>Diagrama de tiempo

En este diagrama se muestra el tiempo que se ha dedicado para desarrollar y terminar el sistema y mostrar los Sprints, tareas y actividades.

En el primer sprint se desarrolla el diseño y la base de datos en la cual se guarda la información de cada uno de los RFC y Registro de empleados.

El segundo sprint está dedicado a diseñar las interfaces de la aplicación que son creadas en Microsoft Visio.

El tercer sprint se empieza a desarrollar el módulo de registro y login de la web.

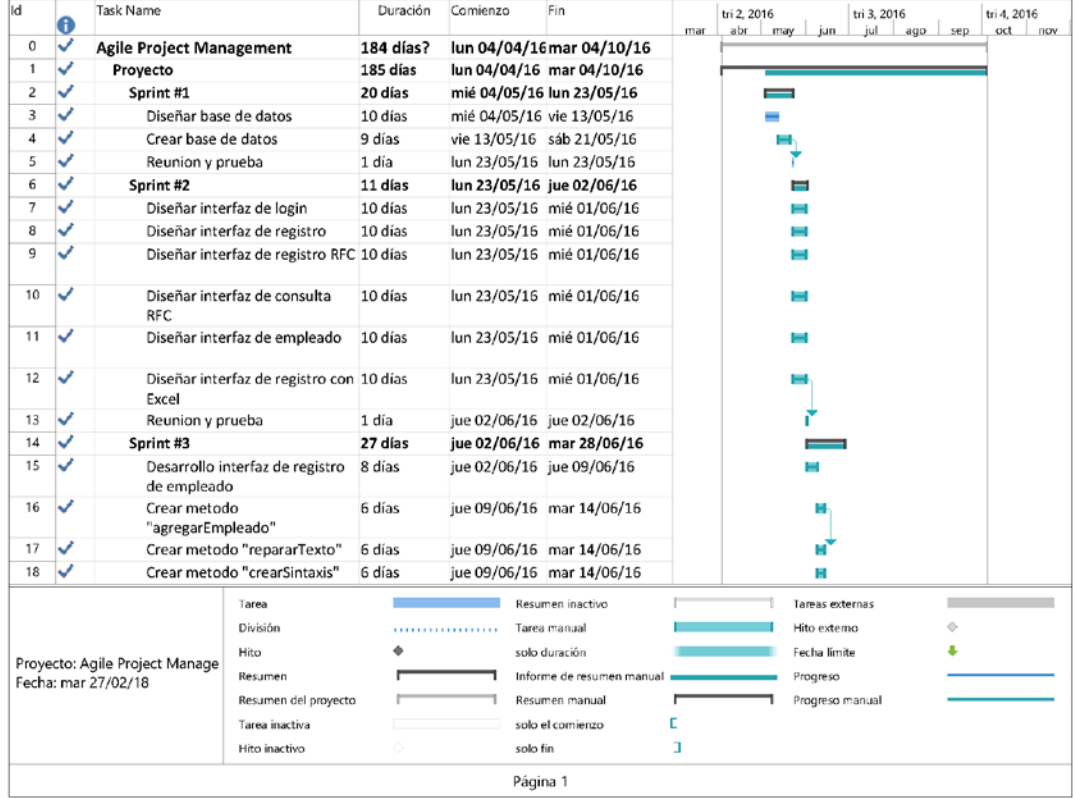

<span id="page-27-2"></span>*Ilustración 15: Diagrama tiempo "Sprint 1 a 3"*

El cuarto sprint esta dedicado a crear el modulo de actualizacion de datos de los empleados.

En el quinto sprint se crea el modulo de registro de RFC que es uno de los mas imporantes.

| kd                  | 0                              | Task Name                                        |                              | Duración | Comienzo                  | Fin                       | mar | tri 2, 2016<br>tri 3, 2016<br>abr<br>may<br>jun<br>jul | tri 4, 2016<br>oct | nov |
|---------------------|--------------------------------|--------------------------------------------------|------------------------------|----------|---------------------------|---------------------------|-----|--------------------------------------------------------|--------------------|-----|
| 19                  | ✓                              |                                                  | Desarrollo interfaz de login | 8 días   |                           | mié 15/06/16 mié 22/06/16 |     | ago                                                    | sep                |     |
| 20                  | ✓                              | Crear metodo "validar - entrar" 6 días           |                              |          | mié 22/06/16 lun 27/06/16 |                           | н   |                                                        |                    |     |
| 21                  | ✓                              | Reunion y prueba                                 | 1 día                        |          | mar 28/06/16 mar 28/06/16 |                           |     |                                                        |                    |     |
| 22                  | ر                              | Sprint #4                                        | 15 días                      |          | mié 29/06/16 mié 13/07/16 |                           |     |                                                        |                    |     |
| 23                  | ✓                              | Desarrollo interfaz de<br>actualizacion empleado |                              | 8 días   |                           | mié 29/06/16 mié 06/07/16 |     |                                                        |                    |     |
| 24                  | ✓                              | Crear metodo<br>"actualizarEmpleado"             |                              | 6 días   |                           | mié 06/07/16 lun 11/07/16 |     | н                                                      |                    |     |
| 25                  | ✓                              | Reunion                                          |                              | 1 día    |                           | mar 12/07/16 mar 12/07/16 |     |                                                        |                    |     |
| 26                  | ✓                              | Sprint #5                                        |                              | 30 días  |                           | jue 14/07/16 vie 12/08/16 |     |                                                        |                    |     |
| 27                  | ✓                              | Desarrollo interfaz de registro<br><b>RFC</b>    |                              | 8 días   |                           | jue 14/07/16 jue 21/07/16 |     |                                                        |                    |     |
| 28                  | ✓                              | Crear metodo "crearFormData" 6 días              |                              |          |                           | vie 22/07/16 mié 27/07/16 |     |                                                        |                    |     |
| 29                  | ✓                              | Crear metodo "validarRfc"                        |                              | 6 días   |                           | vie 22/07/16 mié 27/07/16 |     |                                                        |                    |     |
| 30                  | ✓                              | Crear metodo<br>"generarRfcCorto"                |                              | 6 días   |                           | vie 22/07/16 mié 27/07/16 |     |                                                        |                    |     |
| 31                  | ◡                              | Crear metodo "registrarRfc"                      |                              | 6 días   |                           | vie 22/07/16 mié 27/07/16 |     |                                                        |                    |     |
| 32                  | ✓                              | Crear metodo "actualizaRfc"                      |                              | 6 días   |                           | mié 27/07/16 lun 01/08/16 |     |                                                        |                    |     |
| 33                  | ✓                              | Reunion y prueba                                 |                              | 1 día    |                           | mar 02/08/16 mar 02/08/16 |     |                                                        |                    |     |
| 34                  | ✓                              | Sprint #6                                        |                              | 24 días  |                           | lun 15/08/16 mié 07/09/16 |     |                                                        |                    |     |
|                     |                                |                                                  |                              |          |                           |                           |     |                                                        |                    |     |
| Tarea<br>División   |                                | Resumen inactivo<br>Tarea manual                 |                              |          | Hito externo              | Tareas externas           |     |                                                        |                    |     |
|                     |                                | Hito                                             | .<br>solo duración           |          |                           | Fecha limite              |     |                                                        |                    |     |
|                     | Proyecto: Agile Project Manage |                                                  | Resumen                      |          |                           | Informe de resumen manual |     | Progreso                                               |                    |     |
| Fecha: mar 27/02/18 |                                |                                                  | Resumen del proyecto         |          |                           | Resumen manual            |     | Progreso manual                                        |                    |     |
|                     |                                |                                                  | Tarea inactiva               |          |                           | solo el comienzo          | г   |                                                        |                    |     |
|                     |                                |                                                  | Hito inactivo                | ்        | solo fin                  |                           | п   |                                                        |                    |     |
|                     |                                |                                                  |                              |          |                           |                           |     |                                                        |                    |     |
|                     |                                |                                                  |                              |          |                           | Página 2                  |     |                                                        |                    |     |

<span id="page-28-0"></span>*Ilustración 16: Diagrama tiempo "Sprint 4 y 5"*

Al llegar al sexto sprint se desarrolla el modulo de consulta, ocupacion y desocupacion para RFC.

En el septimo se crea el ultimo modulo de la aplicación que esta dedicada a registrar RFC mediante un archivo Excel.

Por ultimo en el octavo sprint se instala el sistema y se vuelve a probar cada uno de sus modulos.

| lld                 | 0            | Task Name                                    |                                        | Duración | Comienzo      | Fin                       | mar | tri 2, 2016<br>abr | jun<br>may                  | tri 3, 2016<br>jul | sep<br>ops | tri 4, 2016<br>oct | nov |
|---------------------|--------------|----------------------------------------------|----------------------------------------|----------|---------------|---------------------------|-----|--------------------|-----------------------------|--------------------|------------|--------------------|-----|
| 35                  | ✓            | RFC                                          | Desarrollo interfaz de consulta 8 días |          |               | lun 15/08/16 lun 22/08/16 |     |                    |                             |                    |            |                    |     |
| 36                  | ✓            |                                              | Crear metodo "consultar"               | 5 días   |               | lun 22/08/16 vie 26/08/16 |     |                    |                             |                    | z          |                    |     |
| 37                  | ✓            |                                              | Crear metodo "ocuparRfc"               | 7 días   |               | vie 26/08/16 jue 01/09/16 |     |                    |                             |                    |            |                    |     |
| 38                  | ✓            | Crear metodo "desocuparRfc"                  |                                        | 5 días   |               | lun 29/08/16 vie 02/09/16 |     |                    |                             |                    | ۰          |                    |     |
| 39                  | ✓            | Reunion y prueba                             |                                        | 1 día    |               | lun 05/09/16 lun 05/09/16 |     |                    |                             |                    |            |                    |     |
| 40                  |              | Sprint #7                                    |                                        | 21 días  |               | mar 06/09/16 lun 26/09/16 |     |                    |                             |                    |            |                    |     |
| 41                  |              | Desarrollo interfaz de registro<br>con Excel |                                        | 8 días   |               | mar 06/09/16 mar 13/09/16 |     |                    |                             |                    |            |                    |     |
| 42                  | ✓            | Crear metodo "registrarExcel"                |                                        | 9 días   |               | mié 14/09/16 jue 22/09/16 |     |                    |                             |                    |            |                    |     |
| 43                  | ✓            | Reunion y prueba                             |                                        | 1 día    |               | vie 23/09/16 vie 23/09/16 |     |                    |                             |                    |            |                    |     |
| 44                  | ✓            | Sprint #8                                    |                                        | 3 días   |               | lun 03/10/16 mar 04/10/16 |     |                    |                             |                    |            |                    |     |
| 45                  | $\checkmark$ | Instalación proyecto                         |                                        | 1 día    |               | lun 03/10/16 lun 03/10/16 |     |                    |                             |                    |            |                    |     |
| 46                  |              | Prueba del proyecto                          |                                        | 1 día    |               | lun 03/10/16 lun 03/10/16 |     |                    |                             |                    |            |                    |     |
| 47                  | ◡            | Inicio de utilización del<br>proyecto        |                                        | 1 día    |               | mar 04/10/15 mar 04/10/16 |     |                    |                             |                    |            |                    |     |
|                     |              |                                              | Tarea                                  |          |               | Resumen inactivo          |     |                    | Tareas externas             |                    |            |                    |     |
|                     |              |                                              |                                        |          |               | Tarea manual              |     |                    | Hito externo                |                    | ó          |                    |     |
| División<br>Hito    |              |                                              |                                        |          | solo duración |                           |     | Fecha limite       |                             |                    |            |                    |     |
|                     |              | Proyecto: Agile Project Manage               | Resumen                                |          |               | Informe de resumen manual |     |                    |                             |                    |            |                    |     |
| Fecha: mar 27/02/18 |              |                                              | Resumen del proyecto                   |          |               | Resumen manual            |     |                    | Progreso<br>Progreso manual |                    |            |                    |     |
|                     |              |                                              | Tarea inactiva                         |          |               | solo el comienzo          |     |                    |                             |                    |            |                    |     |
|                     |              |                                              | Hito inactivo                          | ்        | solo fin      |                           | з   |                    |                             |                    |            |                    |     |
|                     |              |                                              |                                        |          |               | Página 3                  |     |                    |                             |                    |            |                    |     |

<span id="page-29-0"></span>*Ilustración 17: Diagrama tiempo "Sprint 6 a 8"*

## <span id="page-30-0"></span>Diagramas de flujo

En esta sección se describirá a cada uno de los módulos que componen a la aplicación con diagramas de flujo.

## **Registrar empleado**

El primer punto para utilizar la aplicación es poder registrarse. El sistema muestra la página de Login, después el empleado presionara el botón "Registrar" y la aplicación muestra la página de Registro de empleado, el empleado llena el formulario y cuando haya presionado el botón "Registrar" la información se enviará al servidor para que los datos se guarden en la base de datos y se notificara con un mensaje si el registro ha sido exitoso.

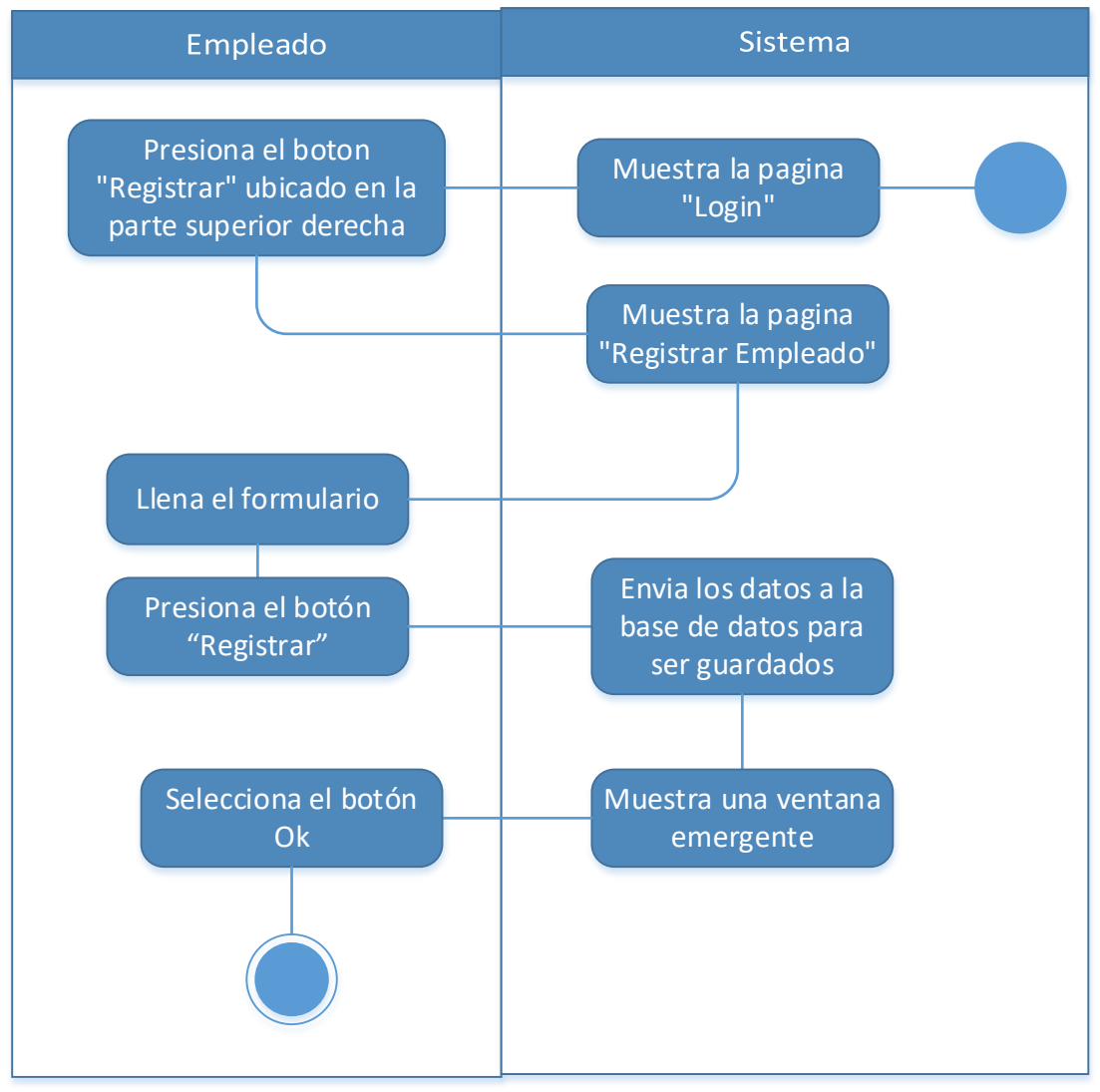

<span id="page-30-1"></span>*Ilustración 18: Diagrama de flujo "Registrar empleado"*

## **Login**

Cuando el empleado se haya registrado podrá iniciar sesión llenando los campos que se piden en la aplicación y presionando el botón "Entrar" la información se envía a el servidor para verificar los datos y se muestra la página de consulta.

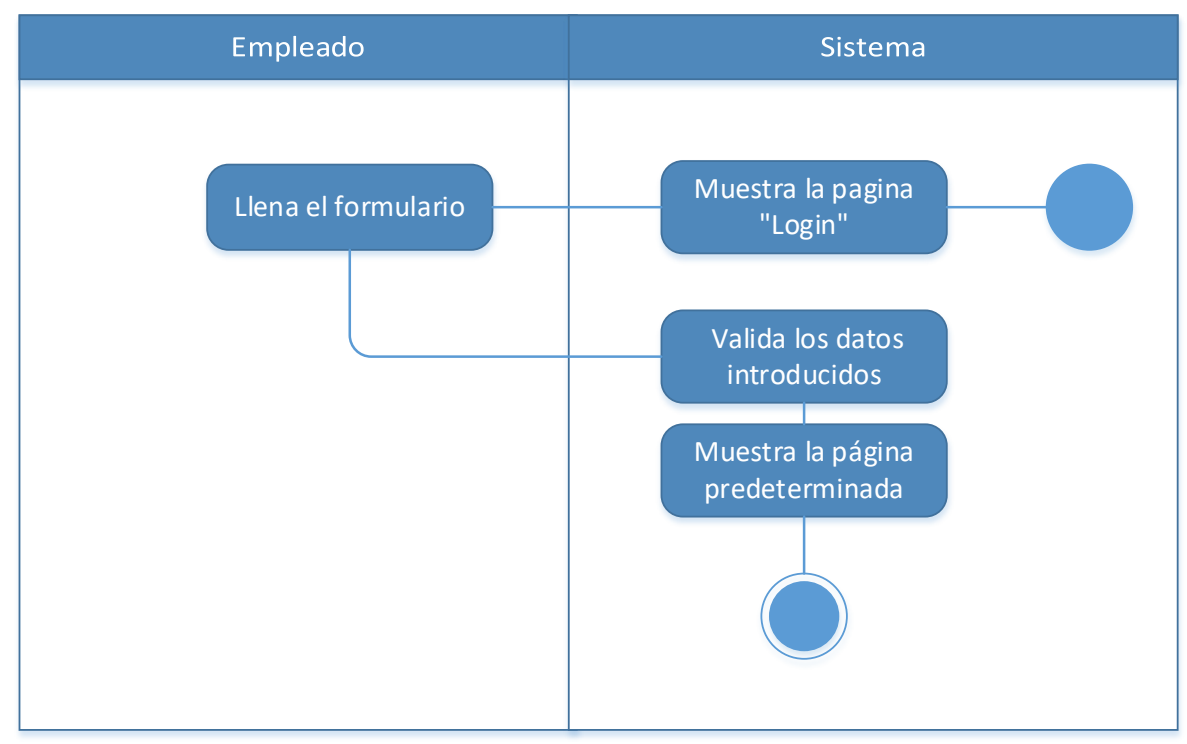

<span id="page-31-0"></span>*Ilustración 19: Diagrama de flujo "Login"*

## **Registrar RFC**

Para poder registrar un RFC el empleado tiene que registrarse e iniciar sesión, el sistema muestra la pantalla de registro, el empleado da click en el título "Registrar/Actualizar" e introducirá el RFC a registrar, después el sistema valida si dicho RFC no está en la base de datos y muestra un formulario y el empleado completara cada uno de los campos y cuando se presione el botón "Registrar" se envía los datos al sistema para que valide cada uno de los campos y guarde información en la base de datos.

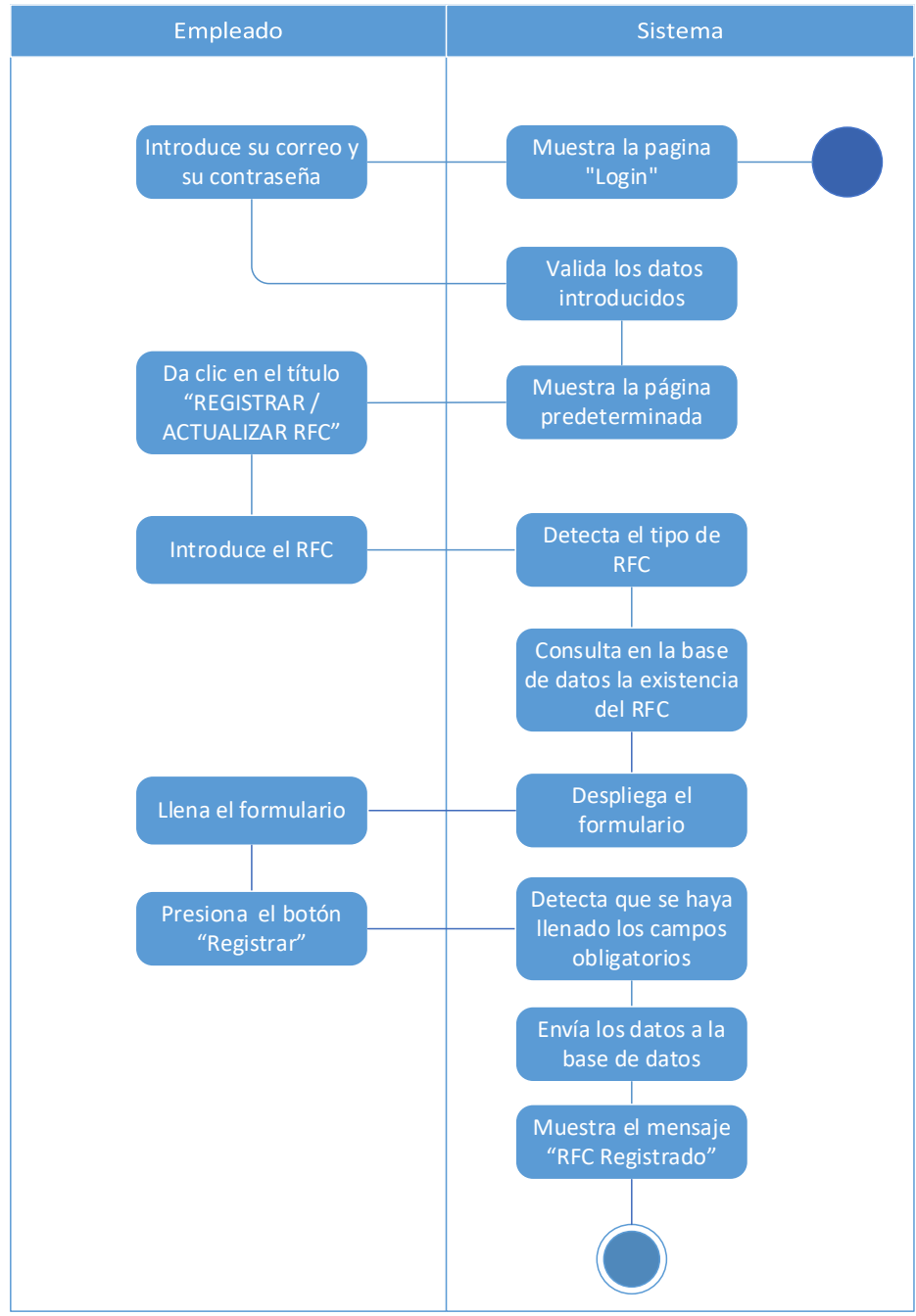

<span id="page-32-0"></span>*Ilustración 20: Diagrama de flujo "Registrar RFC"*

## **Consultar RFC**

Para consultar un RFC el empleado tendrá que registrarse e iniciar sesión, e sistema mostrara la página predeterminada y el empleado dará click en el icono de menú y seleccionara los filtros que desee, el sistema buscara los RFC con dichas condiciones y se mostrarán en pantalla el resultado.

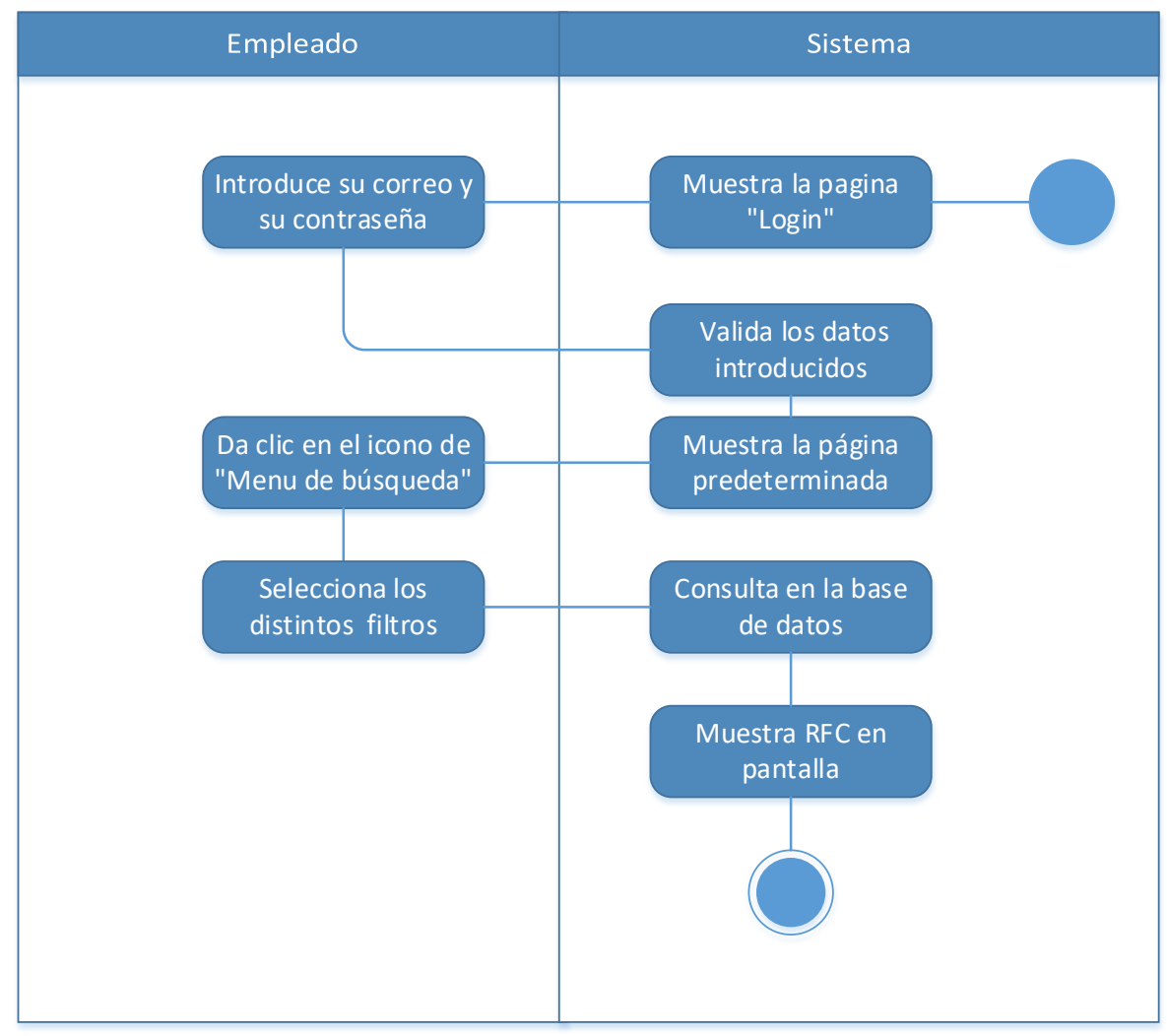

<span id="page-33-0"></span>*Ilustración 21: Diagrama de flujo "Consultar RFC"*

## **Ocupar RFC**

Para ocupar un RFC, el empleado se debe registrar e iniciar sesión en la página, el sistema muestra la pantalla para poder consultar y el empleado solo tendrá que realizar una consulta y el sistema muestra en pantalla los RFC, cuando el usuario encuentre el RFC deseado introducirá un periodo de fecha para utilizarlo y seleccionara el checkbox del RFC, el sistema muestra un mensaje de confirmación y el empleado aceptara el mensaje, por último el sistema registrar la ocupación del RFC en la base de datos.

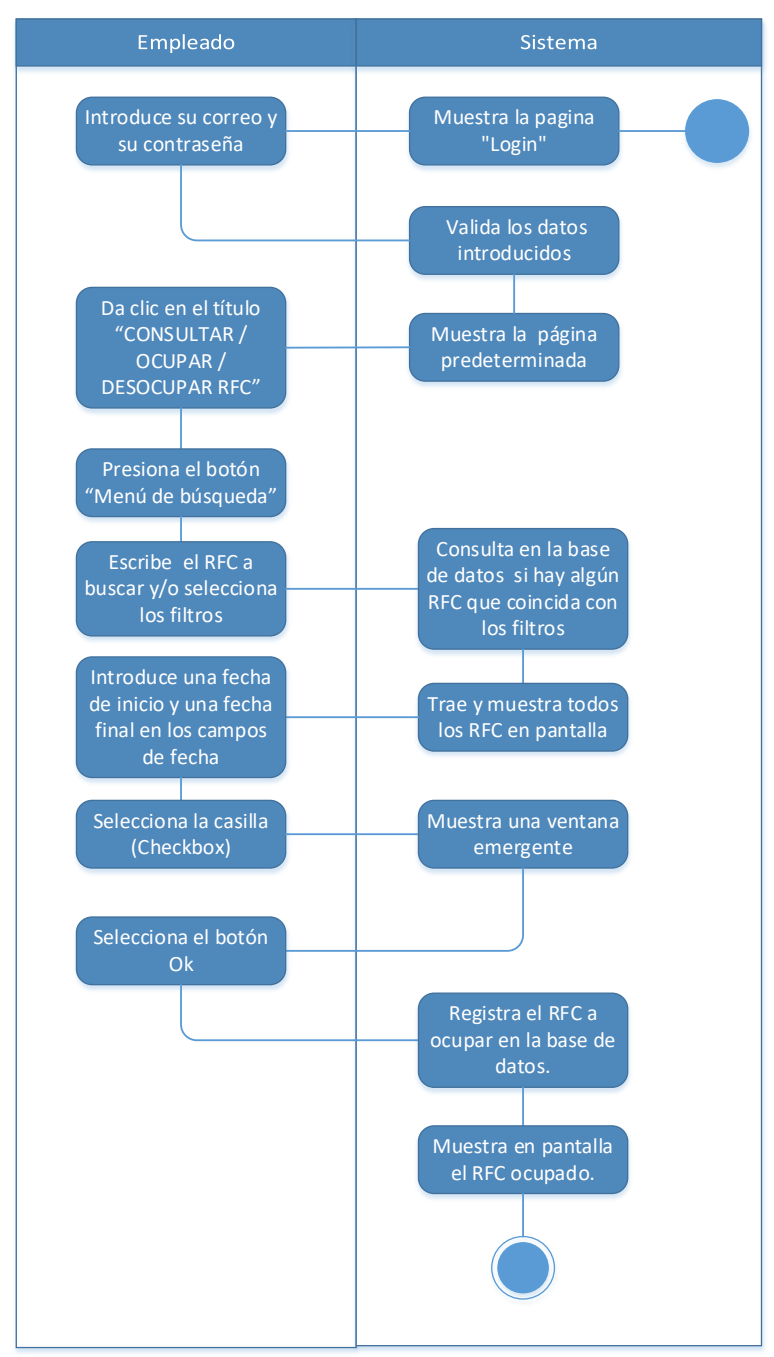

<span id="page-34-0"></span>*Ilustración 22: Diagrama de flujo "Ocupar RFC"*

#### **Desocupar RFC**

Para desocupar un RFC el empleado tendrá que iniciar sesión y mientras haya ocupado un RFC podrá dejar de utilizarlo dando click en el botón checkbox del RFC y aceptar la ventana emergente que muestra la aplicación y el sistema borra el registro de ocupación.

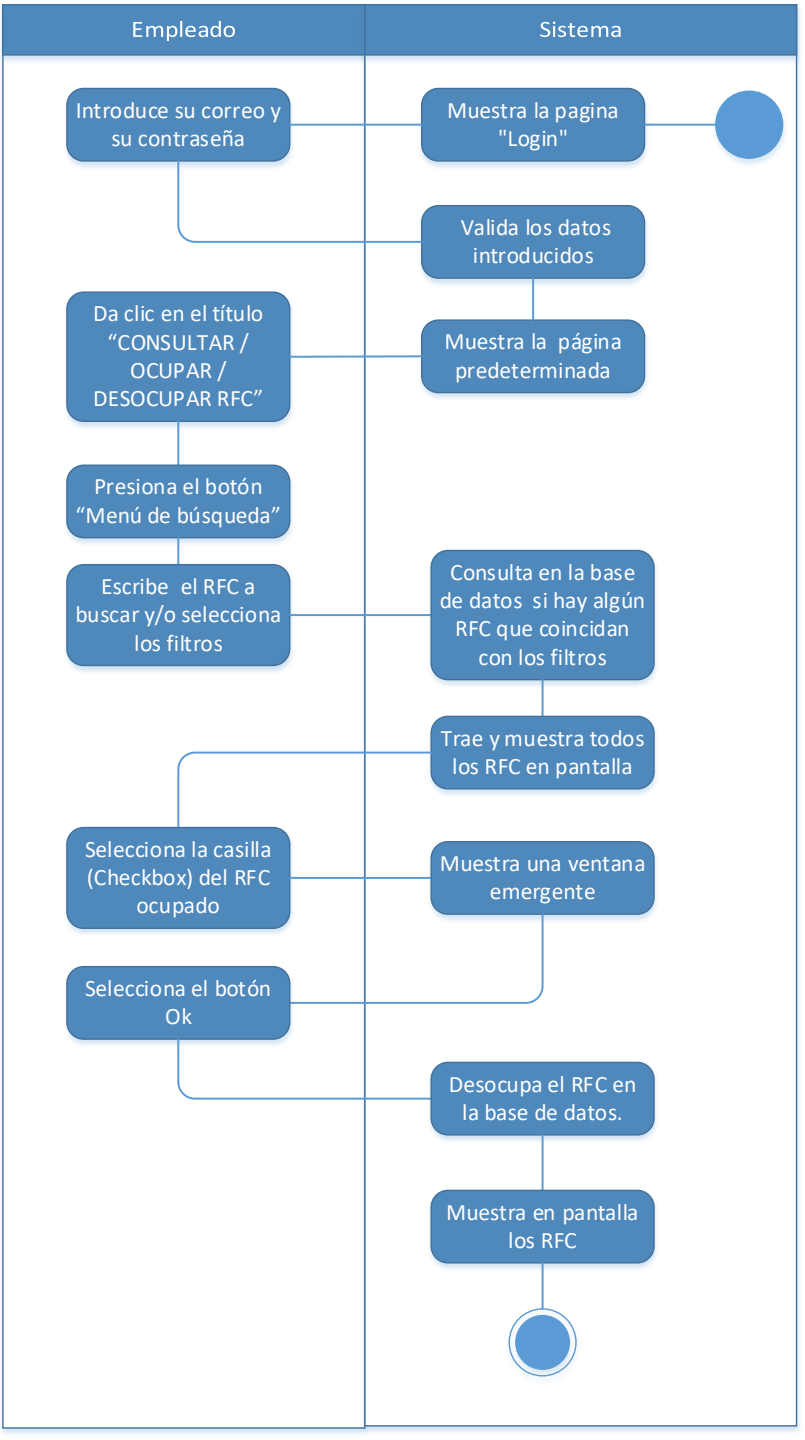

<span id="page-35-0"></span>*Ilustración 23: Diagrama de flujo "Desocupar RFC"*
#### **Actualizar RFC**

Para actualizar un RFC, este debe estar primero registrado. El empleado solo tendrá que teclear el RFC y si el sistema encuentra dicho RFC, llenara cada uno de los campos del formulario y el empleado solo tendrá que modificar la información que desea, para terminar el empelado presiona el botón Actualizar y el sistema actualizara la información modificada.

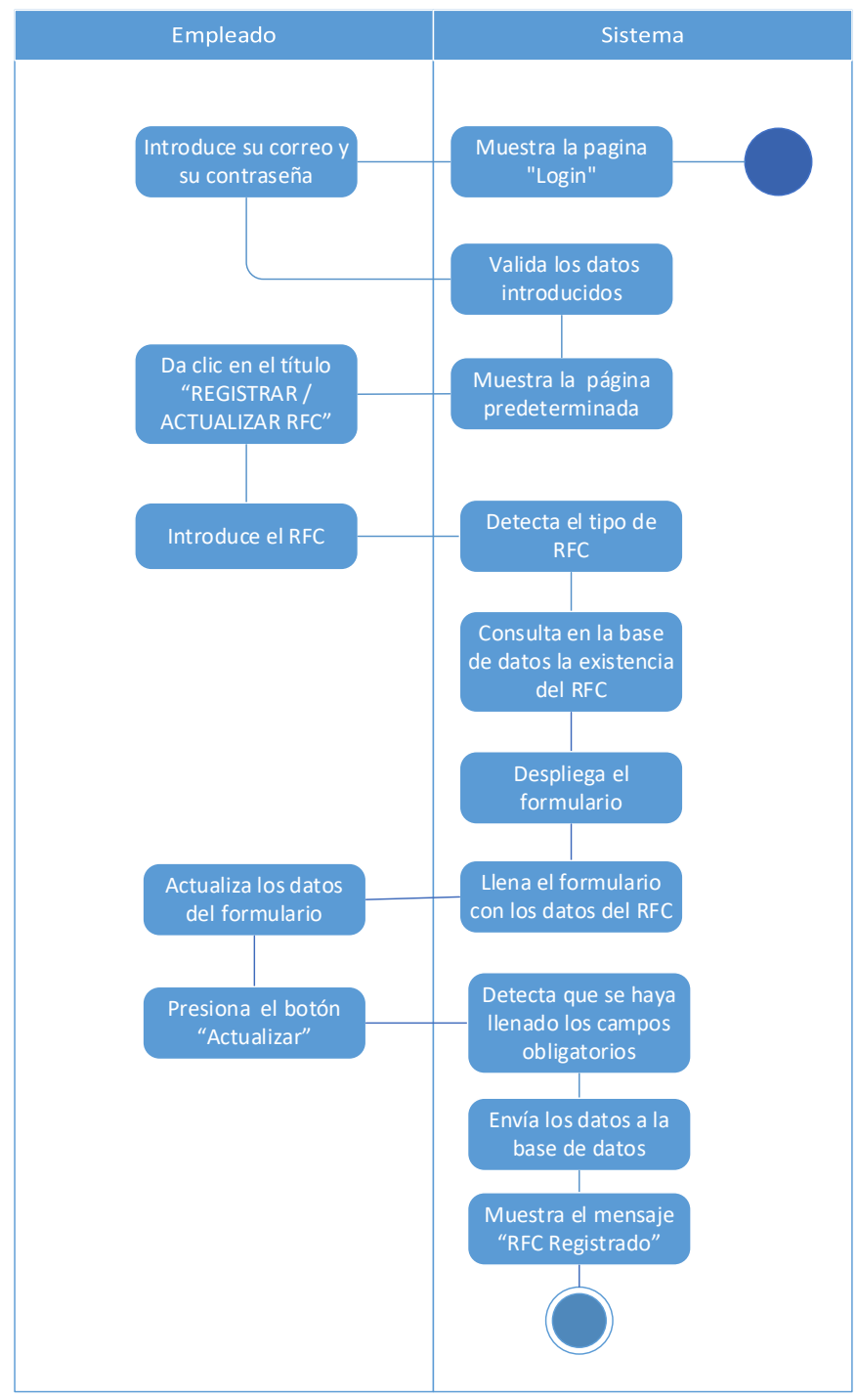

*Ilustración 24: Diagrama de flujo "Actualizar RFC"*

#### **Actualizar Empleado**

Una vez que haya iniciado sesión el empleado, podrá modificar su información cuando desee, esto se puede realizarse hiendo al icono de menú y seleccionar la opción "Actualizar empleado" y el sistema muestra un formulario para cambiar su información, el empleado llena una o varias casillas de texto y solo tendrá que presionar el botón "Actualizar" para que el sistema modifique sus datos.

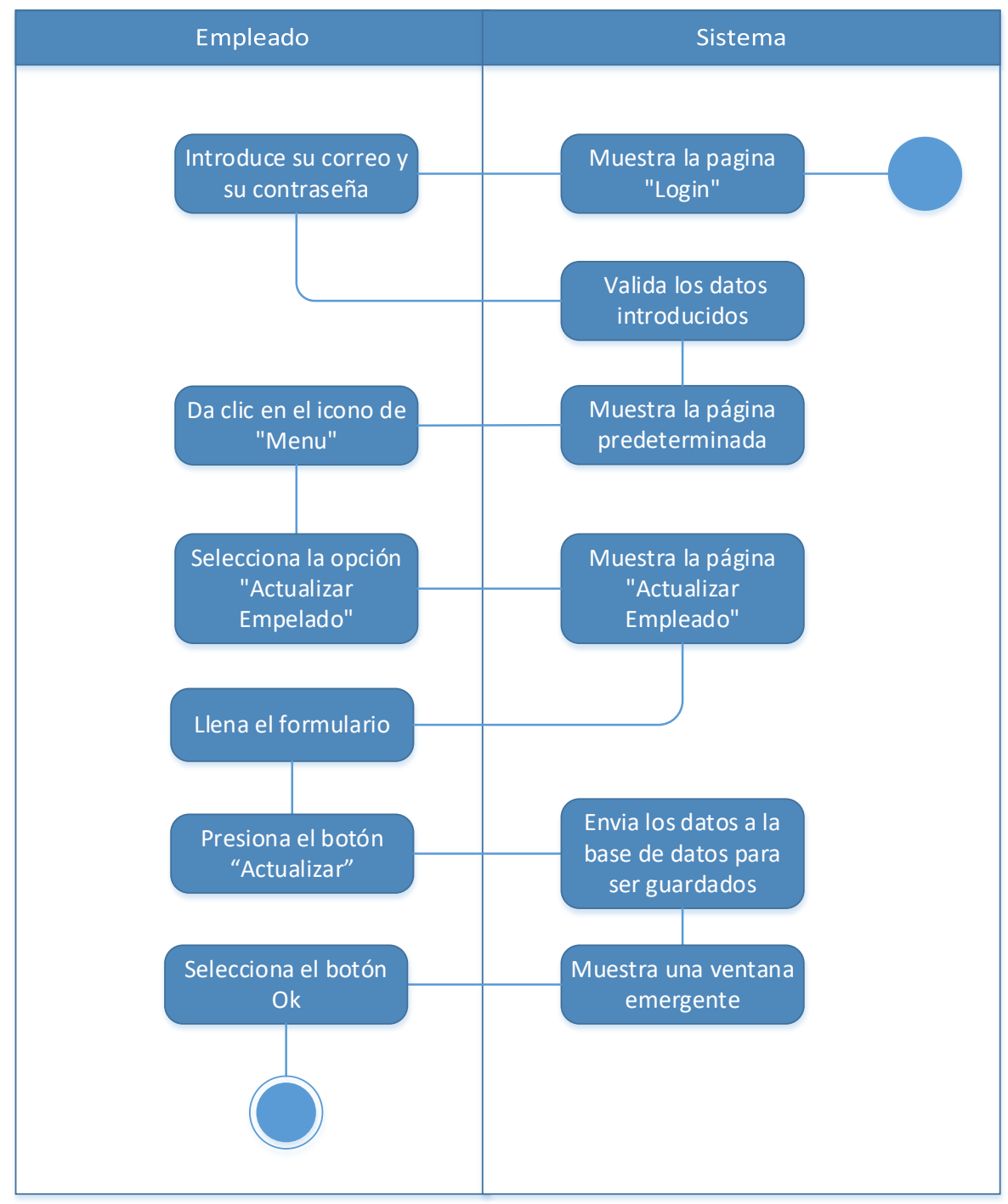

*Ilustración 25: Diagrama de flujo "Actualizar empleado"*

#### **Registrar RFC con Excel**

Para registrar un RFC con Excel el usuario se tendrá que iniciar sesión e ira a la opción menú y seleccionara el botón "Registrar RFC con Excel" y el empleado tendrá que descargar una plantilla que se proporciona en esa página y tendrá que llenar cada uno de sus campos del documento, cuando haya terminado, el empleado seleccionara el archivo Excel, presionara el botón "Registrar" y el sistema guardara en la base de datos los RFC puestos en el documento Excel.

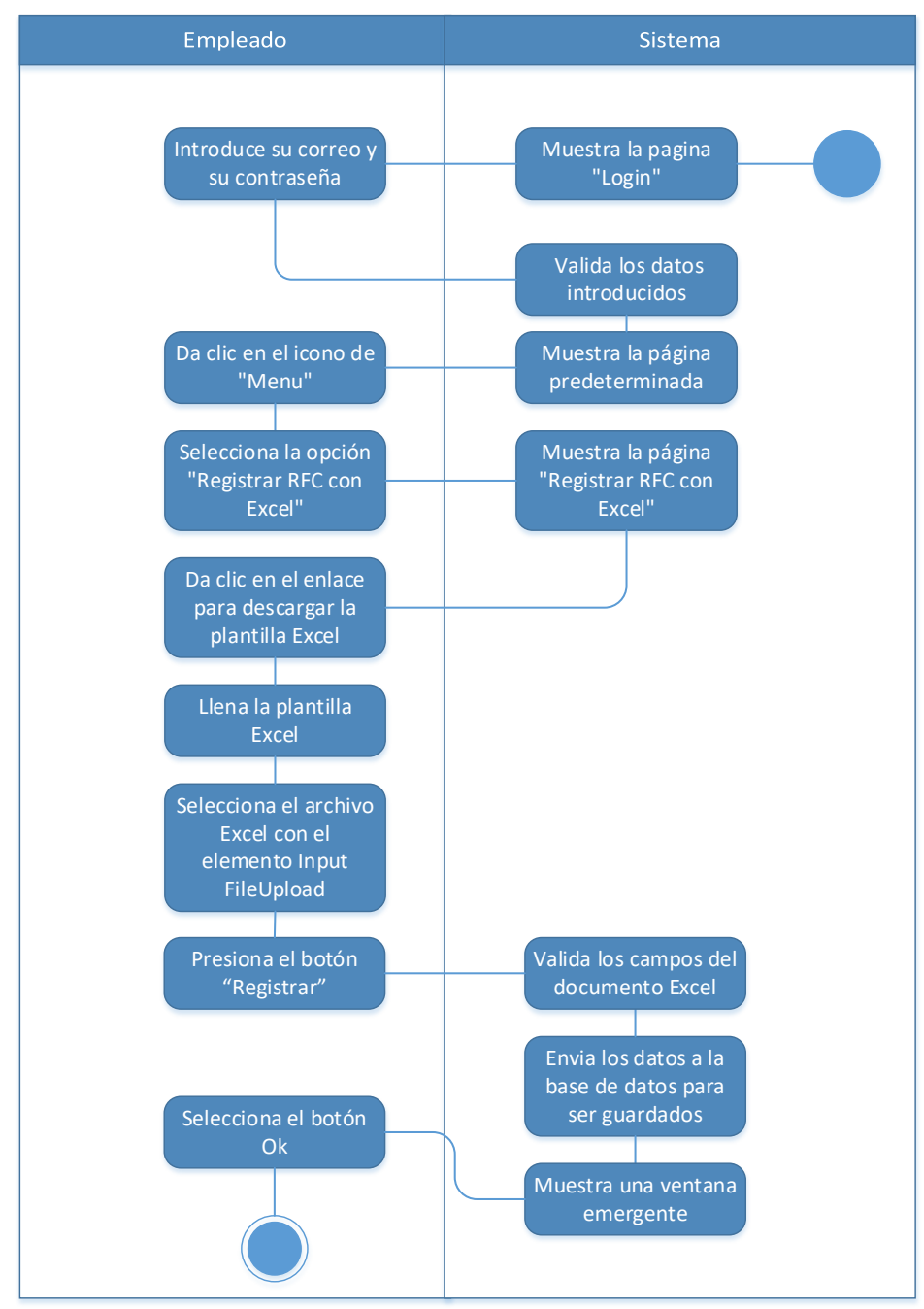

*Ilustración 26: Diagrama de flujo "Registrar RFC con Excel"*

## Diseño

El diseño tiene que ofrecer una interfaz limpia y que se pueda adaptar a la tecnología web, proporcionando facilidad y usabilidad, para convertir, un trabajo que antes era complejo en uno menos laborioso, centrándose en que la aplicación tenga un uso universal.

La otra parte del diseño en la cual nos estamos enfocando son las bases de datos, estas son muy importantes y debemos de asegurarnos de que están bien diseñadas para que tengan eficiencia y se puedan seguir utilizando durante mucho tiempo.

## Diseño de la base de datos

La parte esencial del cualquier sistema es la información que proporciona los datos, y que posteriormente se van a almacenar. El resultado que la aplicación nos va a suministrar son datos valiosos y para este proyecto se utiliza una base de datos relacional, esto quiere decir que la información almacenada va estar relacionada y que se va a agrupar o estructurar de acuerdo a un modelo de datos.

En este modelo, los datos están almacenados en relaciones, y cada relación es un conjunto de datos. La información puede ser recuperada o almacenada por medio de consultas lógicas.

La base de datos relacional que vamos a utilizar para el proyecto es la siguiente:

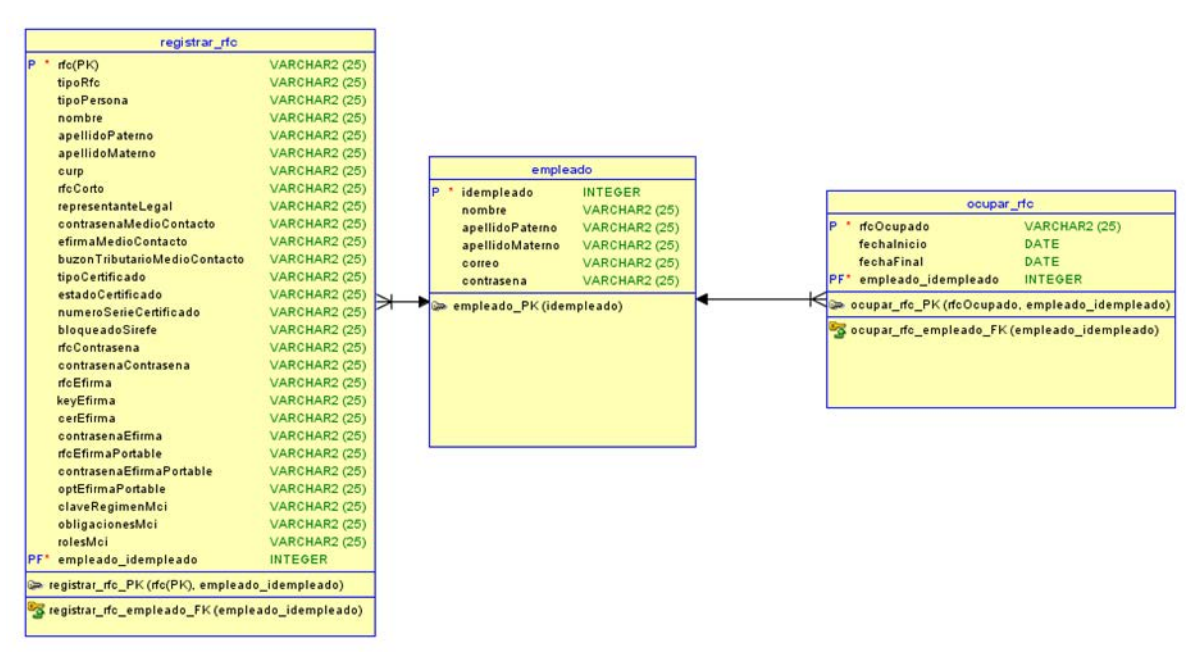

*Ilustración 27: Diagrama de la base de datos relacional*

Esta base de datos tiene por nombre "administracion\_rfc", como se puede observar está compuesta por varias tablas que disponen de una relación entre ellas. A continuación, se va a especificar cada una de las tablas y la relación que se establece entre ellas:

#### **Tabla empleado**

Tabla donde se almacenan todos los empleados que utilizaran el sistema. Los campos que la componen son:

- idempleado (PK)
- nombre
- apellidoPaterno
- apellidoMaterno
- correo
- contraseña

Esta tabla establece la relación "uno a muchos", donde la clave primaria es "idempelado" y la clave foránea es "empleado\_idempelado"

#### **Tabla registrar\_rfc**

Tabla donde se almacenan todos los RFC, que utilizan los empleados para realizar pruebas en los distintos sistemas que requieran de estos datos. Los campos que la componen son:

- $\bullet$  rfc (PK)
- tipoRfc,
- tipoPersona,
- nombre,
- apellidoPaterno,
- apellidoMaterno,
- curp,
- rfcCorto,
- representanteLegal,
- contrasenaMedioContacto,
- efirmaMedioContacto,
- buzonTributarioMedioContacto,
- tipoCertificado.
- estadoCertifiaco,
- numeroSerieCertificado
- bloqueadoSirefe
- rfcContrasena
- contrasenaContrasena
- rfcEfirma
- keyEfirma
- cerEfirma
- contrasenaEfirma
- rfcEfirmaPortable
- contrasenaEfirmaPortable
- optEfirmaPortable
- claveRegimenMci
- obligacionesMci
- rolesMci
- empleado\_idempleado (FK)

Esta tabla establece la relación "muchos a uno", donde la clave primaria es "rfc".

#### **Tabla ocupar\_rfc**

Tabla donde se almacenan todos los RFC que ocupan los empleados para realizar pruebas en los diferentes sistemas que usan en el SAT. Los campos que la componen son:

- rfcOcupado (PK)
- fechaInicio
- fechaFinal
- empelado\_idempleado (FK)

Esta tabla establece la relación "uno a muchos", donde la clave primaria es "rfcOcupado".

## Diseño de prototipado

El prototipado es algo muy habitual en equipos de desarrollo web, con este trabajo se ha intentado utilizar las herramientas necesarias para que se realice de la mejor forma.

Con el programa Microsoft Visio se puede dibujar maquetas de las pantallas de un navegador web y poder plasmar sus elementos. Así puedo transmitir la idea que quiero obtener, para que a la hora de programarla resulte más fácil.

A continuación, se presentan las principales interfaces con las que los empleados se van a encontrar en la plataforma:

#### **Login**

La primera interfaz con la que el empelado se encuentra es un login donde tiene que poner los datos que lo identifican, es decir, un correo y una contraseña con la cual se registró para utilizar el sistema.

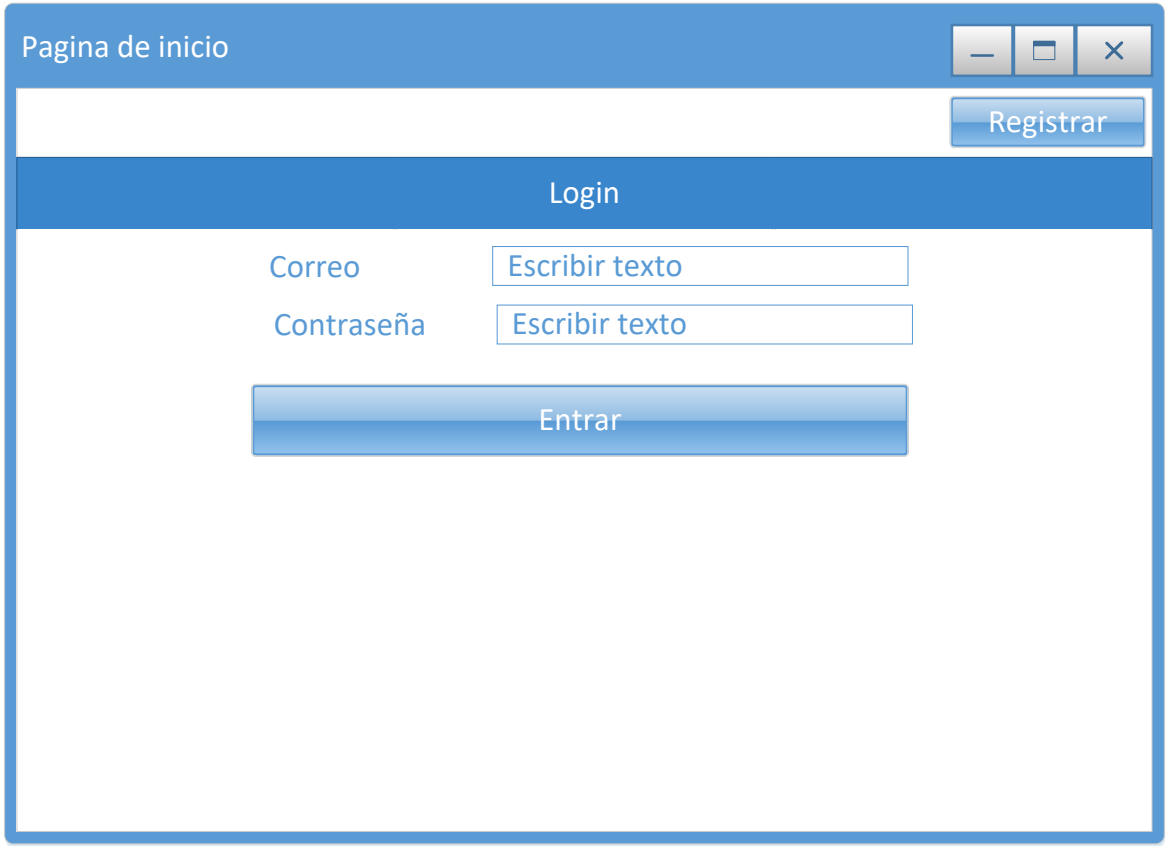

*Ilustración 28: Prototipo de la pantalla para Login*

#### **Consulta, Ocupación y Desocupación de RFC**

En esta sección el empleado consulta los RFC a través de filtros que seleccionara y se encuentran en el menú lateral mostrado a la derecha y los RFC con dichas características seleccionas, se muestran en una tabla.

Además, en esta misma página se pueden ocupar los RFC a utilizar en los distintos sistemas del SAT. Cuando hayan aparecido los RFC se pueden ocupar uno o varios de ellos seleccionándolos con una casilla de verificación (checkbox).

También se pueden desocupar los RFC con el mismo checkbox si ya se ha terminado de utilizar, para que luego sea ocupado por otro empleado.

| Consultar / Ocupar / Desocupar RFC |                                                                                                    | $\Box$<br>$\times$                                                                                                    |
|------------------------------------|----------------------------------------------------------------------------------------------------|----------------------------------------------------------------------------------------------------|
| Hola "nombre" v                    | Consultar / Ocupar / Desocupar RFC                                                                                                    | RFC<br><b>Tipo RFC</b><br>Fisica<br>V.<br>Moral<br>V<br>Tipo de persona                                                                                                    |
| Pagina RFC                         | Columnas Menu<br>Tabla RFC                                                                                                    | Empleado<br>V                                                                                                    |
| <b>Actualizar Empleado</b>         | ⊠<br>RFC<br>+Columnas<br>Estado<br>Fecha inicio<br>Fecha final<br>$\boxed{9}$ 1/12/2016<br>$\boxed{\smash{\sim}}$ Disponible<br>$\overline{\mathbf{M}}$<br>1/12/2016<br>Texto<br>Texto<br>$\boxed{9}$ 25/12/2016<br>$\boxed{\mathbf{C}}$<br>$\overline{\mathbf{M}}$<br>1/12/2016<br>Alejandro<br>Texto<br>Texto<br>$\n  Disponible\n$<br>$\boxed{9}$ 1/12/2016<br>$\overline{\mathbf{M}}$<br>1/12/2016<br>Texto<br>Texto | Contribuyente<br>V<br><b>Datos Personales</b><br>$\triangledown$<br>Nombre<br>V<br>Apellido Paterno<br>$\bigtriangledown$<br>Apellido Materno<br><b>CURP</b><br>$\triangledown$<br>Representante Legal<br>V<br>Medios de contacto<br>$\triangledown$<br>Correo<br>Correo e.Firma<br>V<br>$\overline{\vee}$<br>Correo buzón tributario<br><b>Tipo Certificado</b><br>$\overline{\vee}$<br>e.Firma<br>Sello digital<br>$\vee$<br><b>Estado Certificado</b><br>Activo<br>V.<br>Caduco<br>$\overline{\vee}$<br>Revocado<br>V<br><b>Bloqueado en SIREFE</b><br>$\mathsf{Si}$<br>V.<br><b>No</b><br>V.<br>Medio de Autenticacion<br>contraseña<br>$\bigtriangledown$<br>e.Firma<br>V. |

*Ilustración 29: Prototipo de la pantalla para la consulta, ocupación y desocupación de RFC*

#### **Registro y Actualización de RFC**

En este apartado se registran los RFC que no se encuentren en la base de datos para que después sean manejados, también se actualizan los datos de los RFC si se han modificado posteriormente.

Dependiendo si el RFC se encuentra en la base de datos el formulario se llena automáticamente para que solo se modifiquen los campos a actualizar, pero si el RFC no se encuentra en la base de datos, el formulario lo toma como un nuevo RFC a registrar.

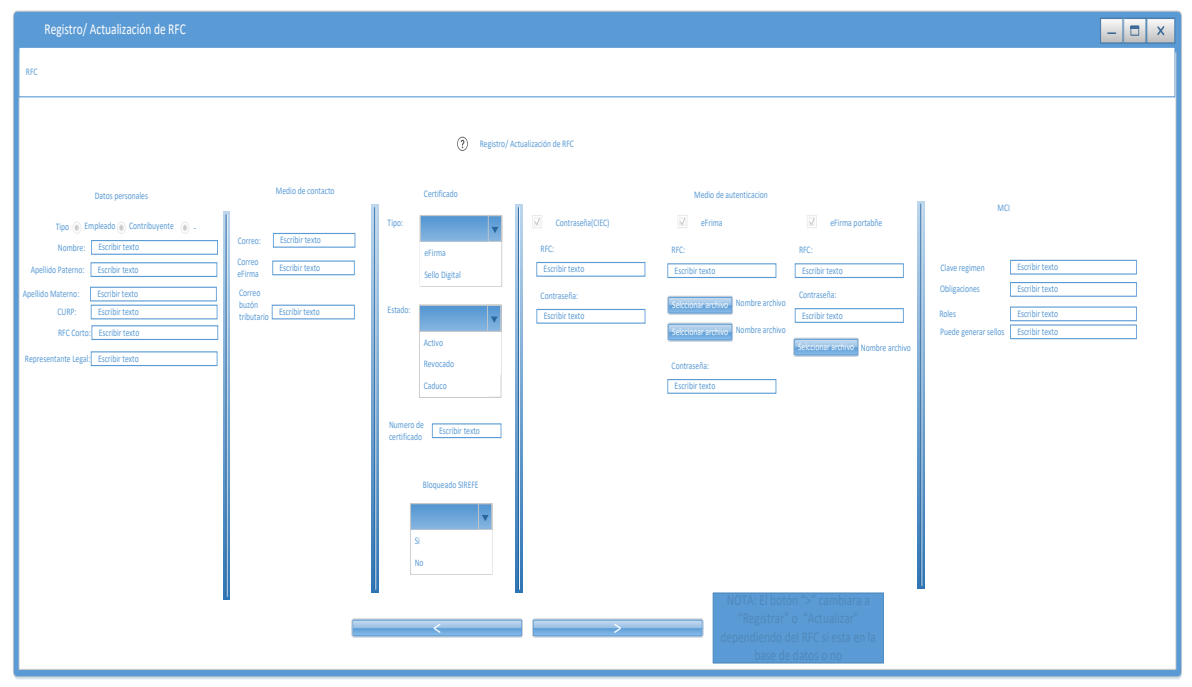

*Ilustración 30: Prototipo de la pantalla registro y actualización de RFC*

#### **Registro de empleado**

En esta parte se registran todos los empleados que quieran utilizar el sistema y se pide el nombre completo, un correo y una contraseña que se debe guardar en secreto por seguridad.

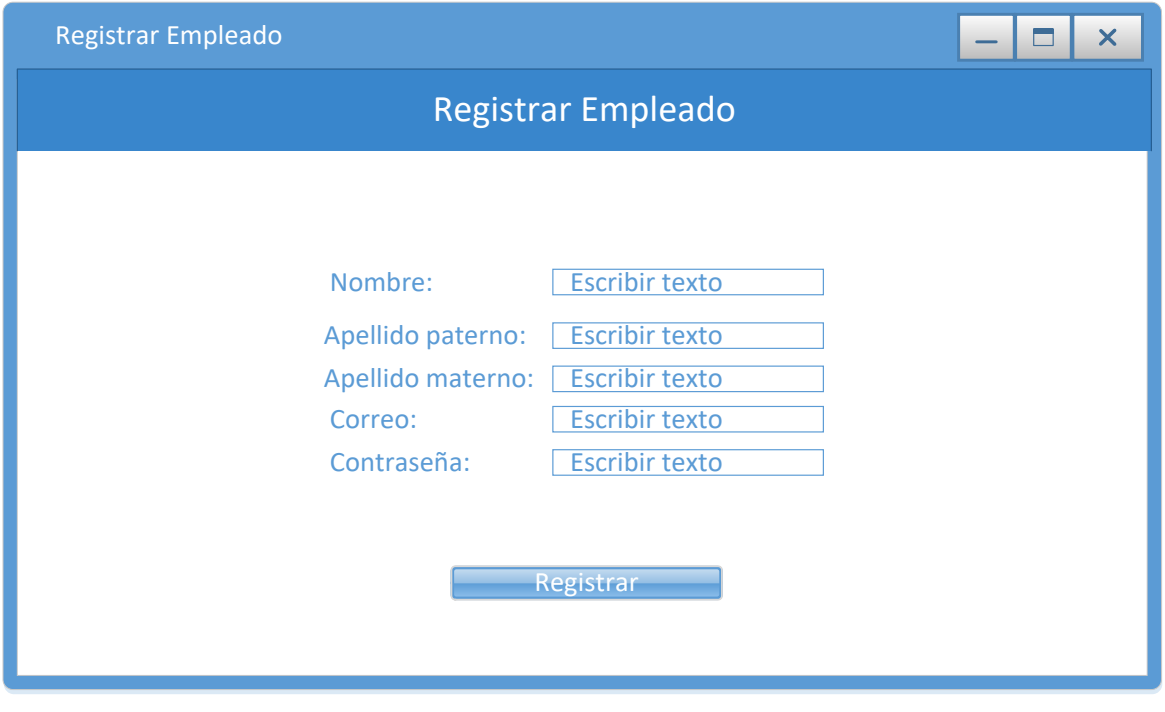

*Ilustración 31: Prototipo de la pantalla para el registro de empleado*

#### **Actualización de datos de empelado**

En esta página, se actualizan los datos de empelado que se quieran modificar para obtener mayor seguridad. Cada empleado puede cambiar su correo o contraseña o ambos a su consentimiento.

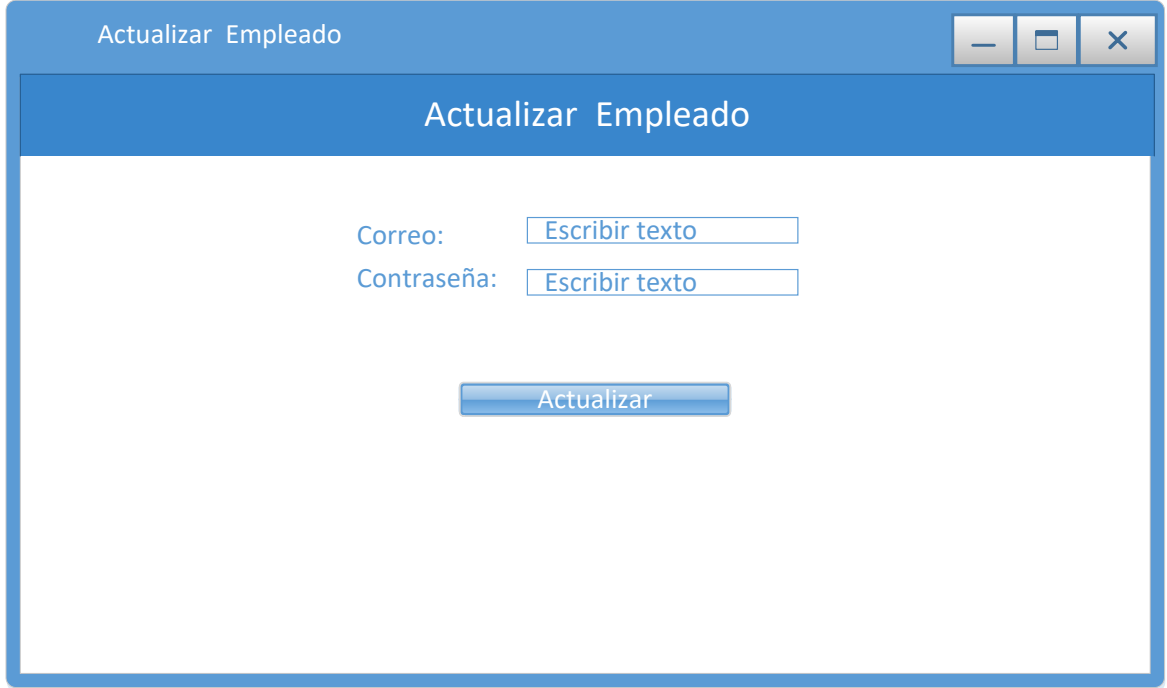

*Ilustración 32: Prototipo de la pantalla para la actualización de datos de empelado*

#### **Registro de RFC con EXCEL**

En esta sección se puede registrar varios RFC de clientes, llenando un archivo de Excel que el sistema leerá para guardarlos en la base de datos. Si los RFC se encuentran ya en el base de datos y todos sus valores concuerdan con los mismos campos, el sistema los reconoce y los omite.

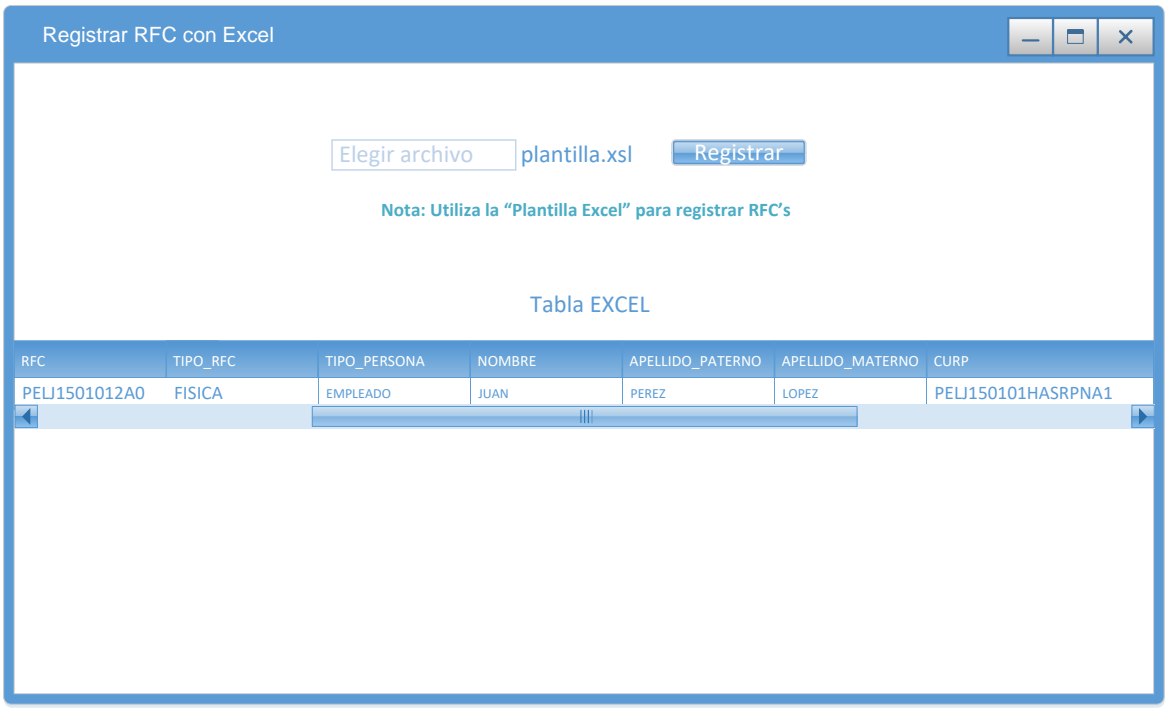

*Ilustración 33: Prototipo de la pantalla para el registro de RFC con Excel*

## Diseño del diagrama de red

En este apartado se presentan los componentes que hacen que la aplicación funcione correctamente, pero se va especificar a un alto nivel.

Esta representación, se puede dividir en dos partes, las que hacen las peticiones al servidor web, que la conforma los empleados, y la otra parte formada por el alojamiento donde se encuentra nuestra aplicación, una base de datos y un servidor de ejecución de aplicaciones.

A continuación, se muestra el diagrama de red que conforma el funcionamiento del servicio:

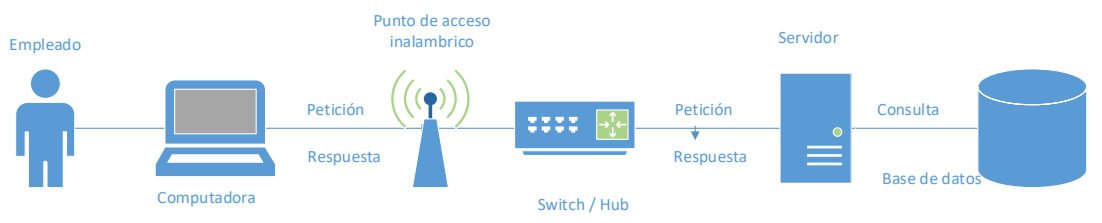

*Ilustración 34: Representación del diagrama de red loca*

Como se puede observar, toda la aplicación depende del servidor web. Los mensajes, respuestas o peticiones van desde el empleado hasta el servidor y de vuelta al empleado.

La respuesta que proporciona el servicio web son datos JSON que se mostraran en las páginas donde se pidan.

## Descarga e Instalación de servidor

El servidor que se utiliza es "GlassFish" en su versión 4.1.1, es la versión más actual en este momento en la que se desarrolla esta documentación. A continuación, se muestran los pasos para su descargar e instalación.

Antes de instalar el servidor uno de los requisitos que se necesita es instalar "Java SDK" y se puede descargar desde: [http://www.oracle.com/technetwork/java/javase/downloads/jdk8-downloads-](http://www.oracle.com/technetwork/java/javase/downloads/jdk8-downloads-2133151.html)[2133151.html](http://www.oracle.com/technetwork/java/javase/downloads/jdk8-downloads-2133151.html)

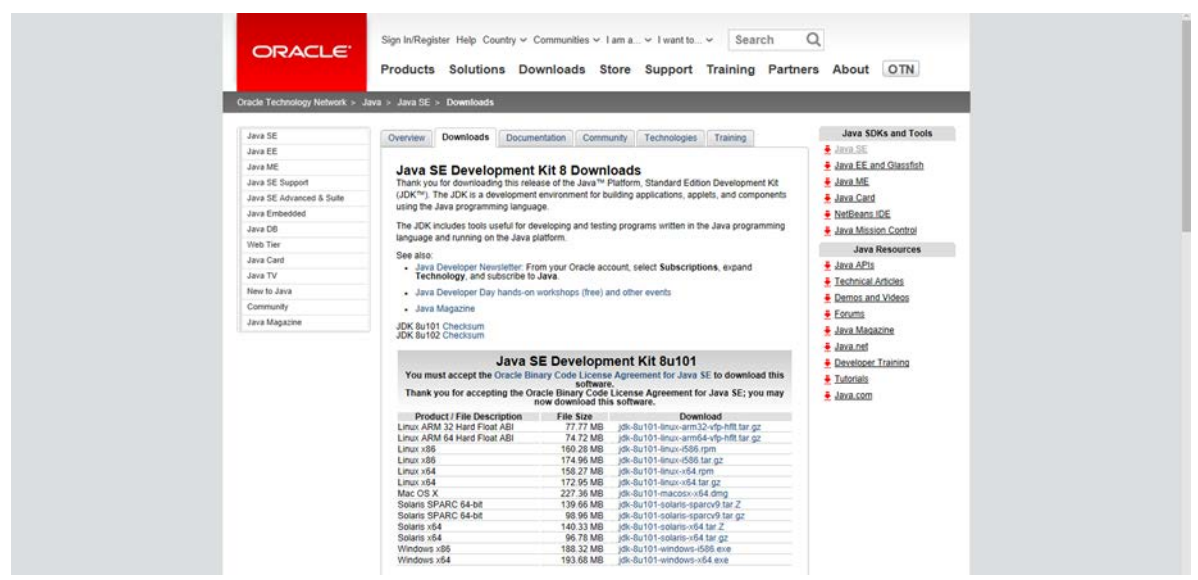

*Ilustración 35: Página oficial para descargar Java SDK*

Después de descargar el archivo correspondiente se debe de instalar en el sistema, las siguientes imágenes muestran los pasos a seguir.

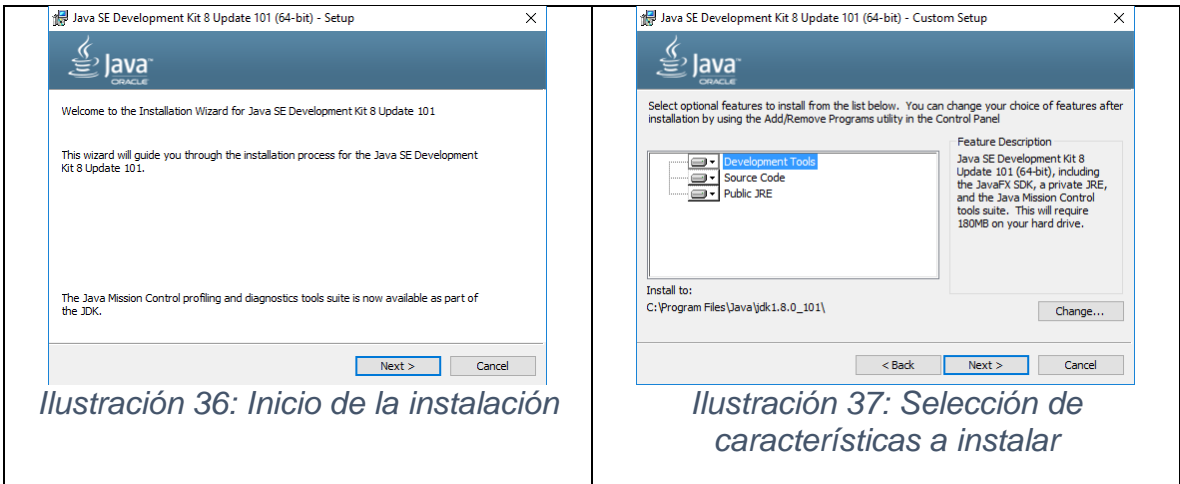

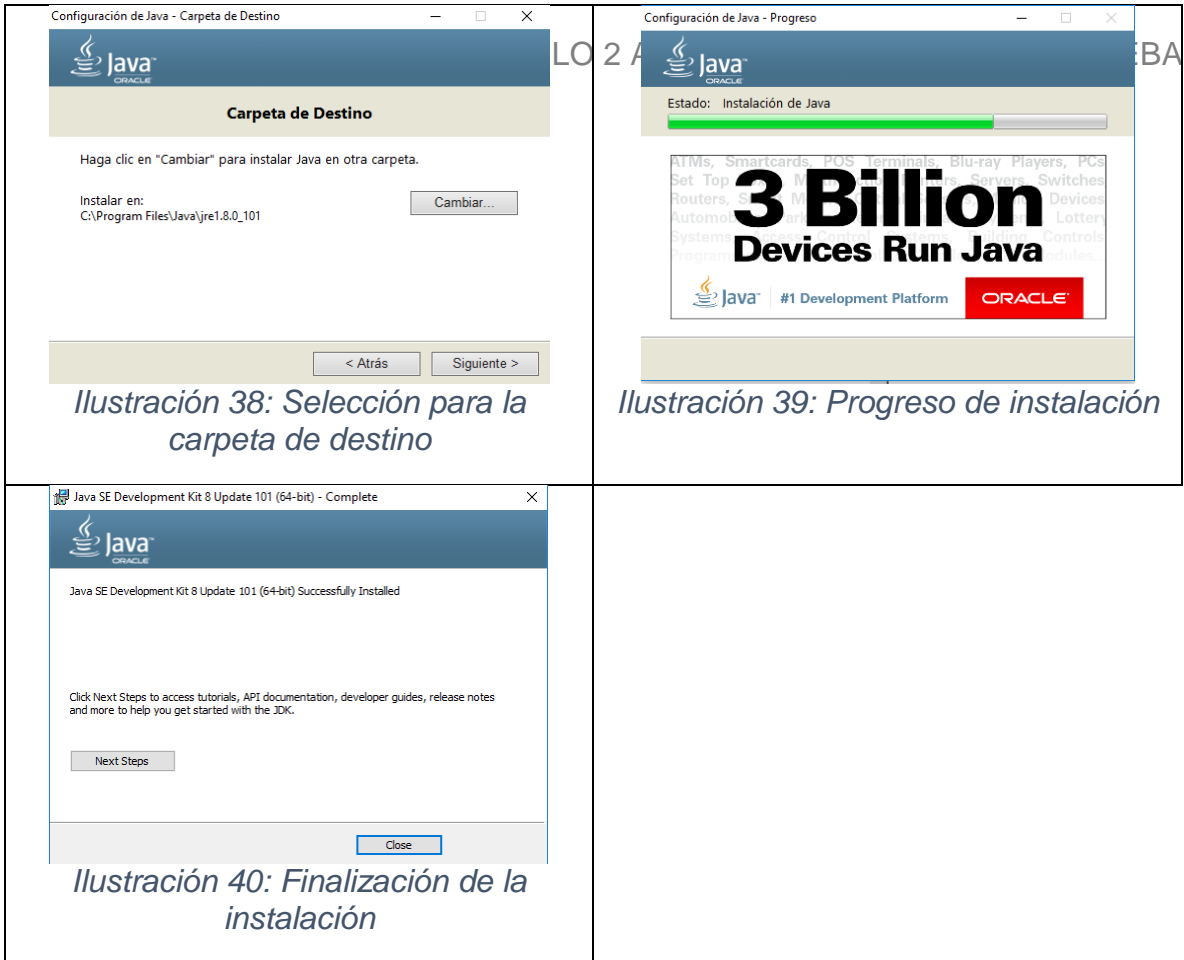

| https://glassfish.java.net/download.html                 |                                                                        |                                                     |       |                                                                                           |                                      |  |         |  |
|----------------------------------------------------------|------------------------------------------------------------------------|-----------------------------------------------------|-------|-------------------------------------------------------------------------------------------|--------------------------------------|--|---------|--|
| J GlassFish - World's first Java EE 7 Application Server |                                                                        |                                                     |       |                                                                                           |                                      |  | About - |  |
| GlassFish Server Open Source Edition 4.1.1 Download      |                                                                        |                                                     |       |                                                                                           |                                      |  |         |  |
| GlassFish Open Source Edition                            | Nightly Builds                                                         | Java EE SDK                                         | Mayen | Oracle GlassFish Server                                                                   | Earlier Releases                     |  |         |  |
| Step P. Prerequisite                                     |                                                                        |                                                     |       | Java EE 7 requires JDK 7 or above, JDK 8 u60 or above is recommended for GlassFish 4.1.1. |                                      |  |         |  |
| Step 1. Download                                         |                                                                        | Java EE 7 Web Profile<br>le glassfish-4.1.1-web.zip |       | Java EE 7 Full Platform                                                                   |                                      |  |         |  |
| Step 2 Install                                           |                                                                        |                                                     |       | unzip glassfish-4.1.1"zip                                                                 | $L$ glassfish-4.1.1. $\mathbf{r}$ ip |  |         |  |
|                                                          |                                                                        |                                                     |       | This command will extract GlassFish with a preconfigured 'Domain1' domain.                |                                      |  |         |  |
| <b>Sincial Start</b>                                     |                                                                        |                                                     |       | glassfish4/bln/atadwin start-domain                                                       |                                      |  |         |  |
| <b>Load Console</b>                                      |                                                                        |                                                     |       | Go to http://localhost:4848                                                               |                                      |  |         |  |
| <b>Broad</b> Check the documentation                     |                                                                        |                                                     |       |                                                                                           |                                      |  |         |  |
| Quick Start Guide                                        | Visit the documentation page for additional guides and documentations. | <b>Installation Guide</b>                           |       | Release Notes                                                                             | All-in-one Documentation Bundle      |  |         |  |
| The Aquarium   ヒ   3 <sup>+</sup>   in   品   f           |                                                                        | Project sponsored by <b>ORACLE</b>                  |       | Copyright @ 2015 Oracle Corporation and/or its affiliates. Last updated: 10/8/15          |                                      |  |         |  |

*Ilustración 41: Página oficial para descargar el servidor GlassFish*

Se descomprime el archivo descargado y se mueve a la raíz de la unidad a manejar, en este caso en la unidad "C".<br>El B<sup>er</sup>le discription de la secondation de la secondation de la secondation de la secondation de la secondation

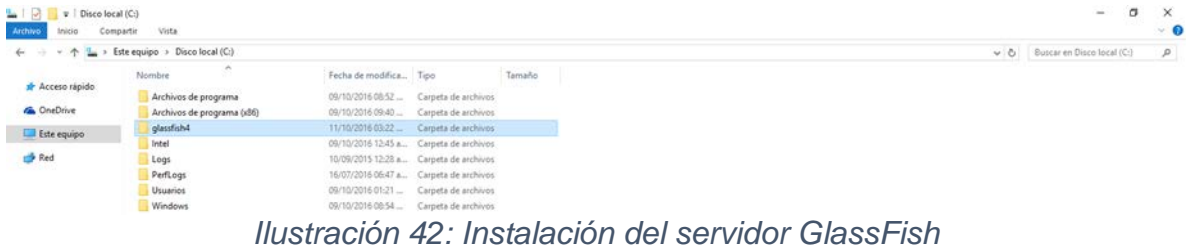

Vamos a la carpeta bin del servidor y esto puede realizar con la instrucción "cd C:\glassfish4\bin" en el programa Símbolo de sistema.

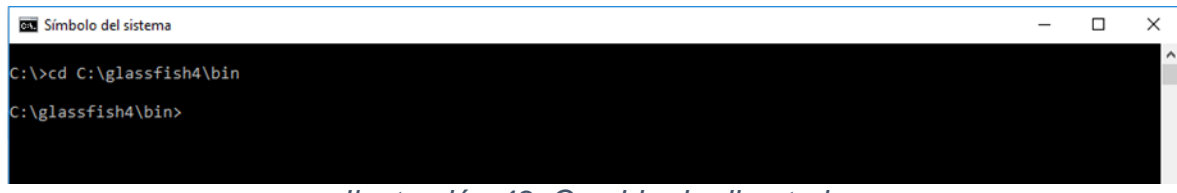

*Ilustración 43: Cambio de directorio*

Iniciar el servidor con el comando "asadmin start-domain".

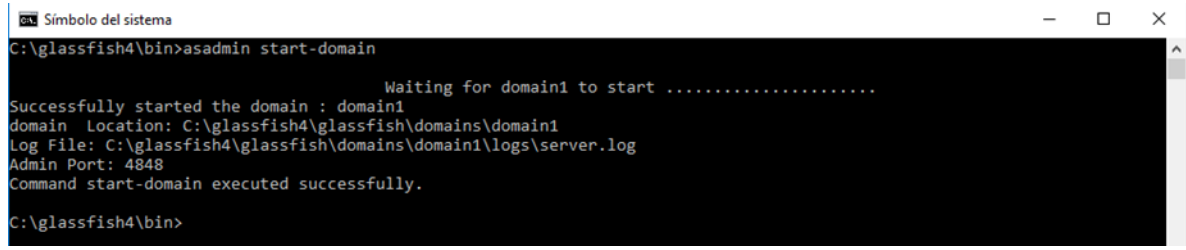

*Ilustración 44: Inicio del servidor GlassFish*

## Descarga e Instalación de la base de datos

Para poder utilizar la base de datos de ORACLE se debe de descargar el software desde la página oficial, la cual es:

[http://www.oracle.com/technetwork/database/database-technologies/express](http://www.oracle.com/technetwork/database/database-technologies/express-edition/downloads/index.html)[edition/downloads/index.html](http://www.oracle.com/technetwork/database/database-technologies/express-edition/downloads/index.html)

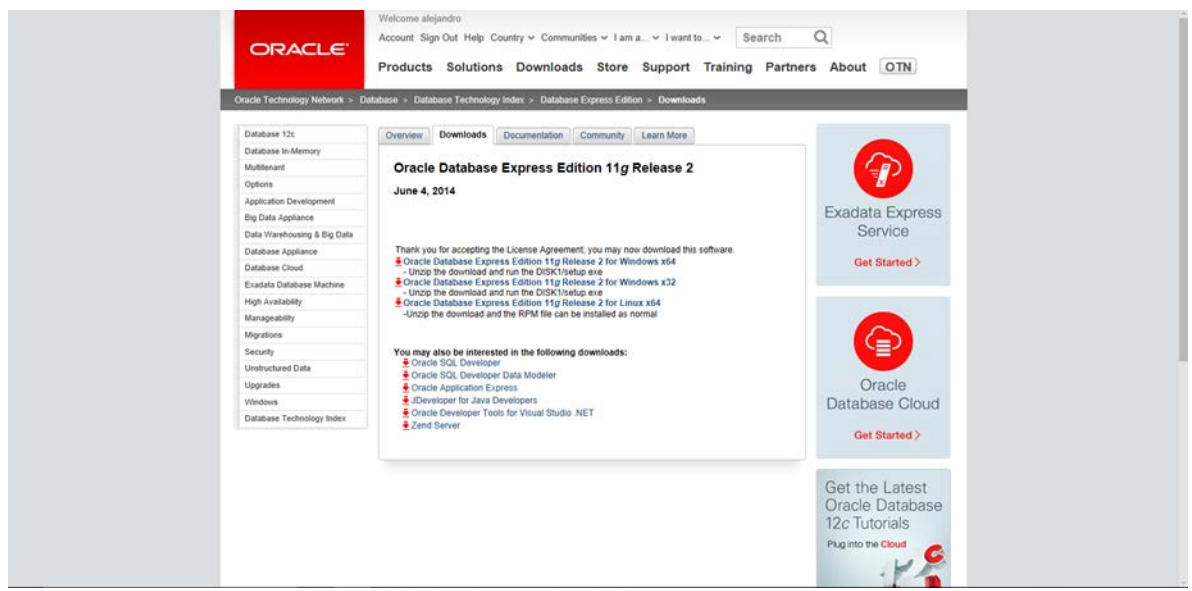

*Ilustración 45: Página oficial para descargar la base de datos Oracle*

Al descargar la base de datos se debe de instalar en la unidad del sistema, para este caso se instala en la unidad "C". En este punto se muestra como instalar la base de datos en dicha unidad.

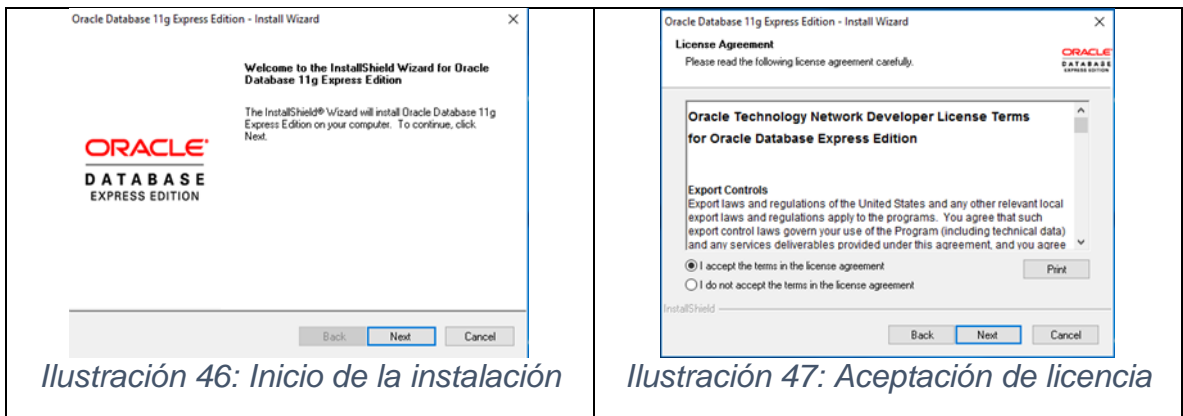

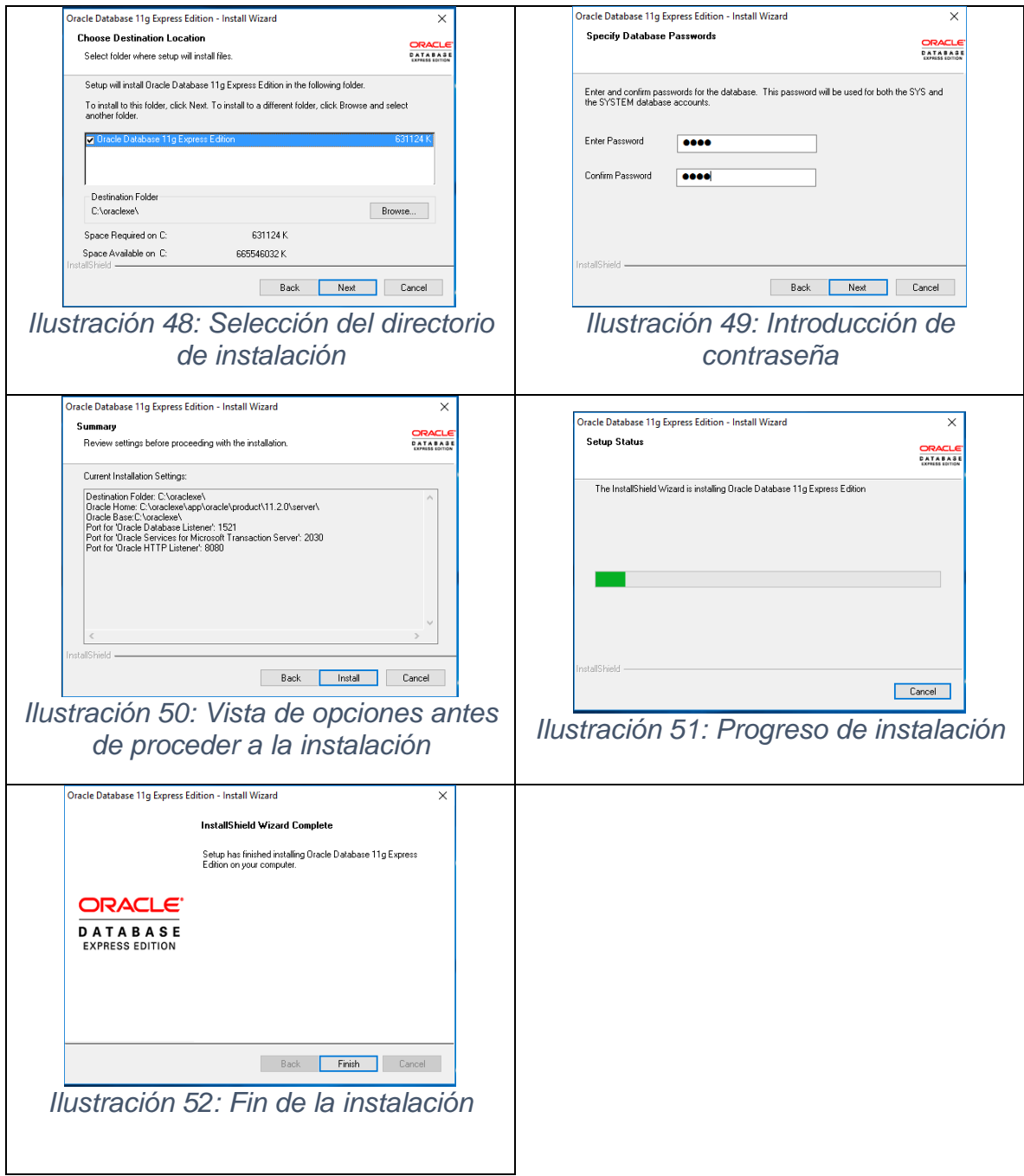

## Prueba

Para verificar que se haya realizado correctamente la instalación y checar que cada una de las funciones de dicha aplicación realicen su tarea bien, tanto con celular como con una laptop, se realizan pruebas ejecutando cada una de las funciones que puede realizar el sistema, además solo en este apartado se muestra la prueba en celular y en la sección "Aplicación web" se expone la prueba en una computadora portátil junto con su funcionamiento.

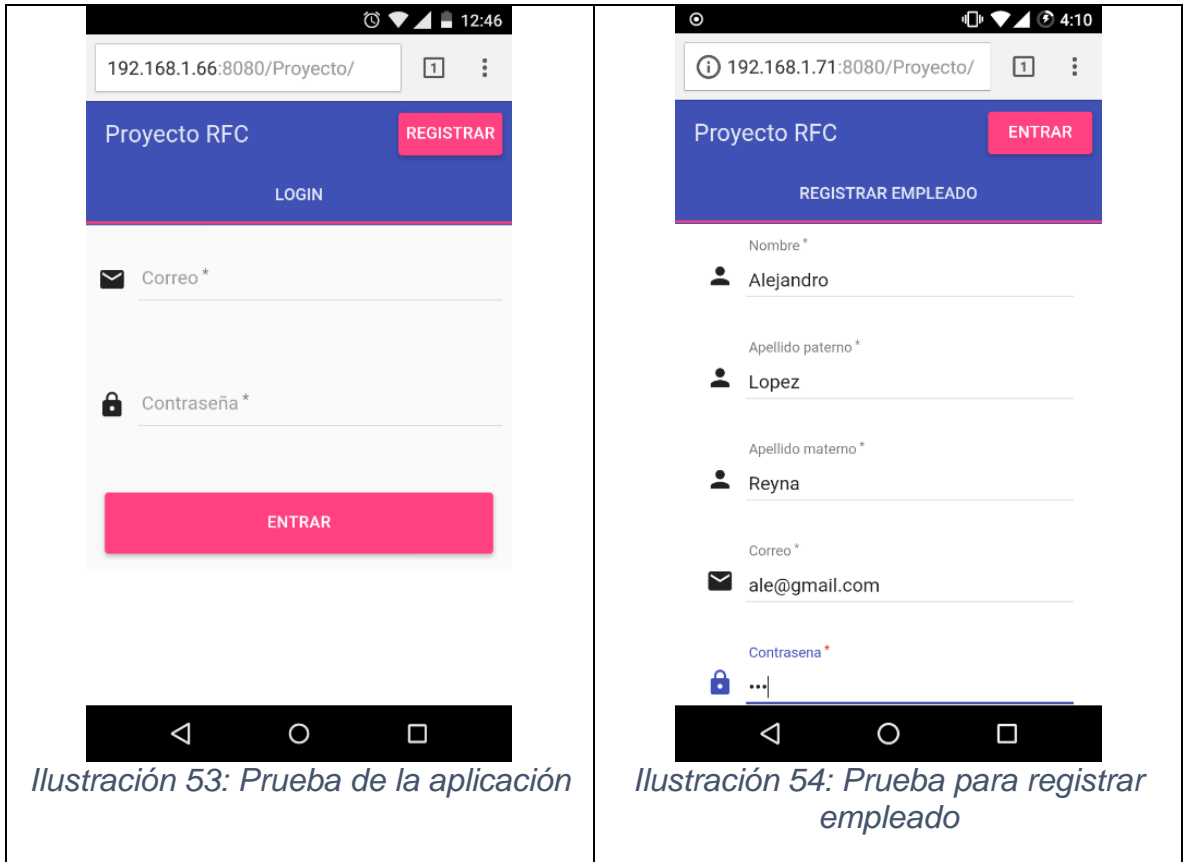

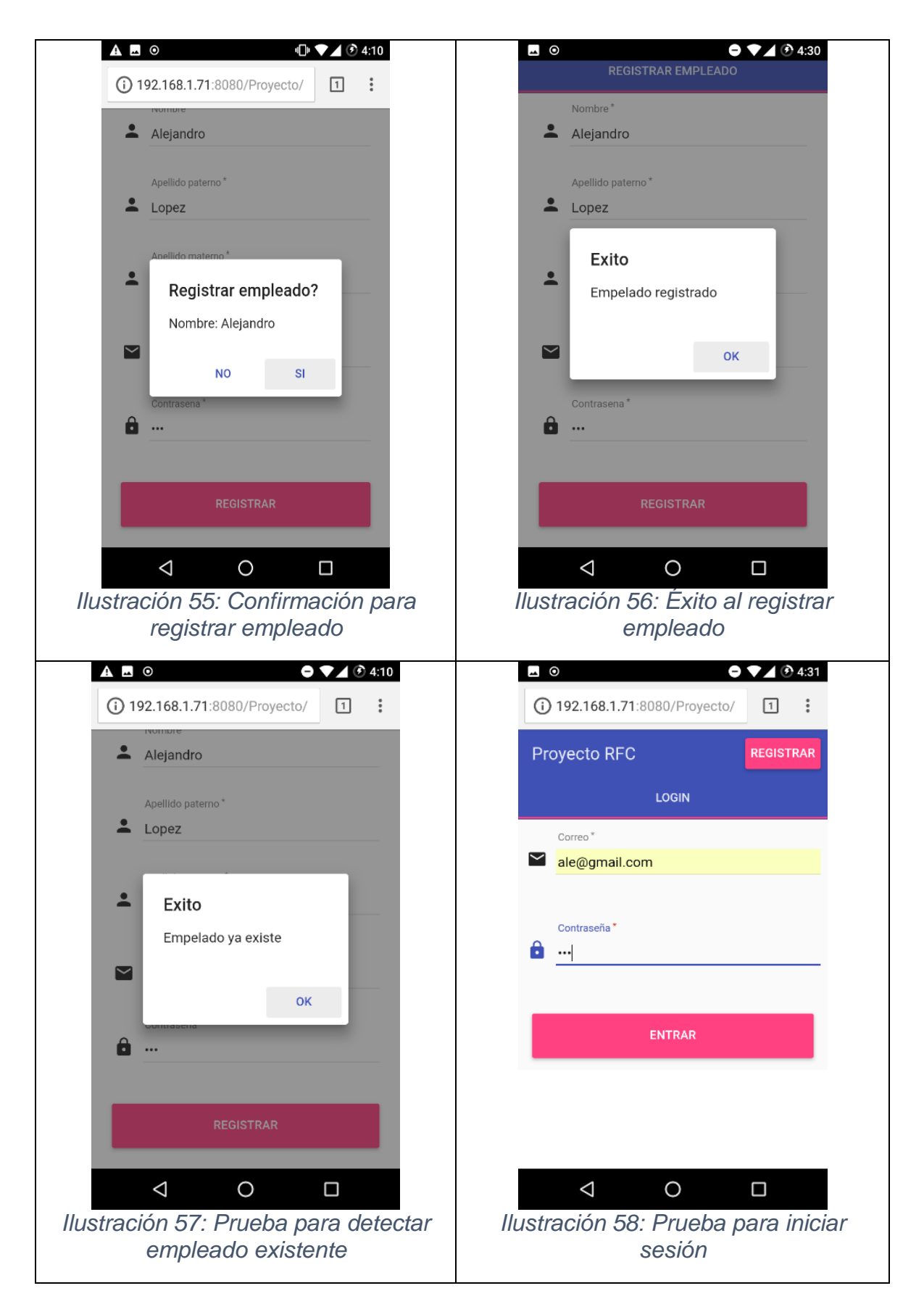

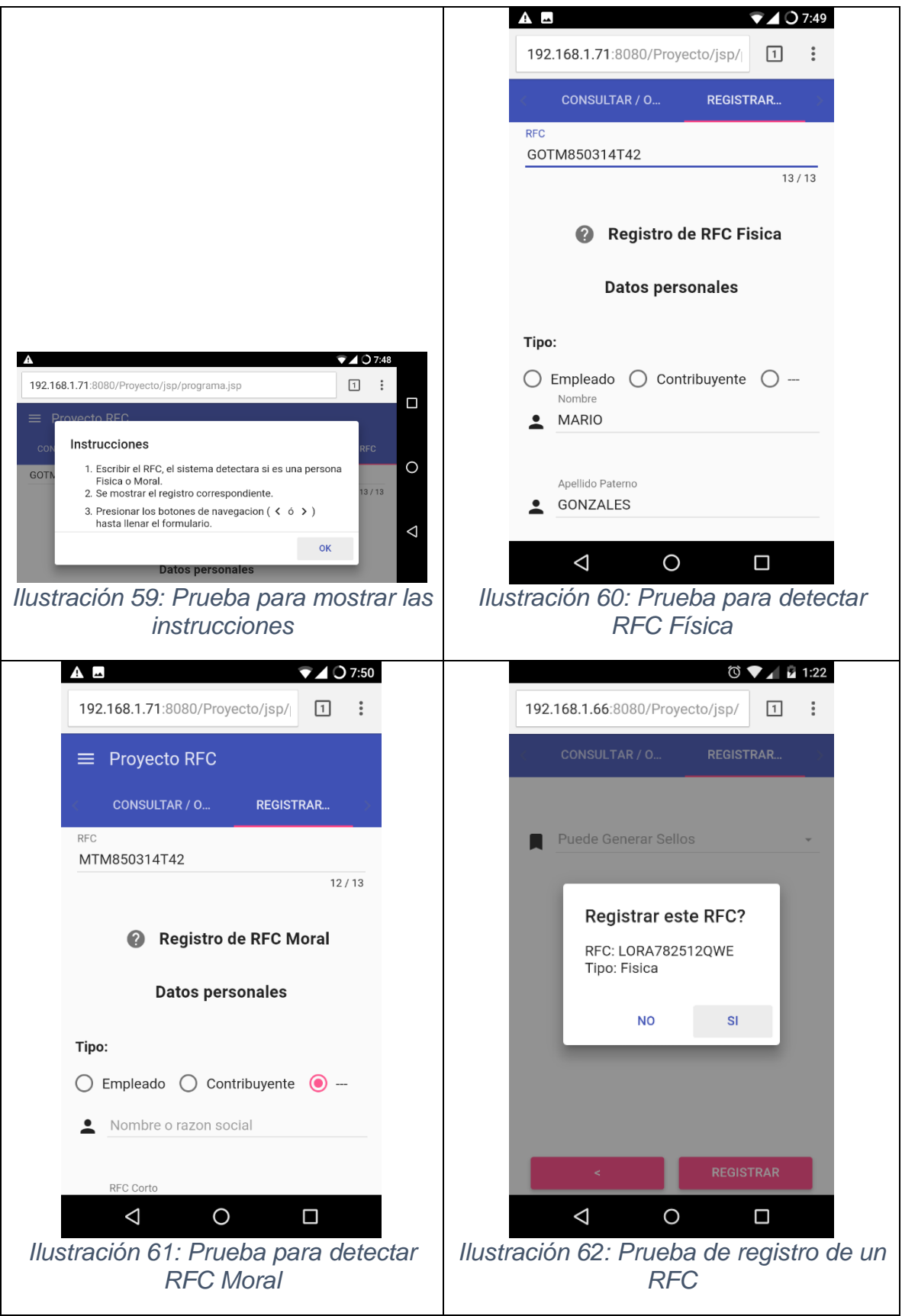

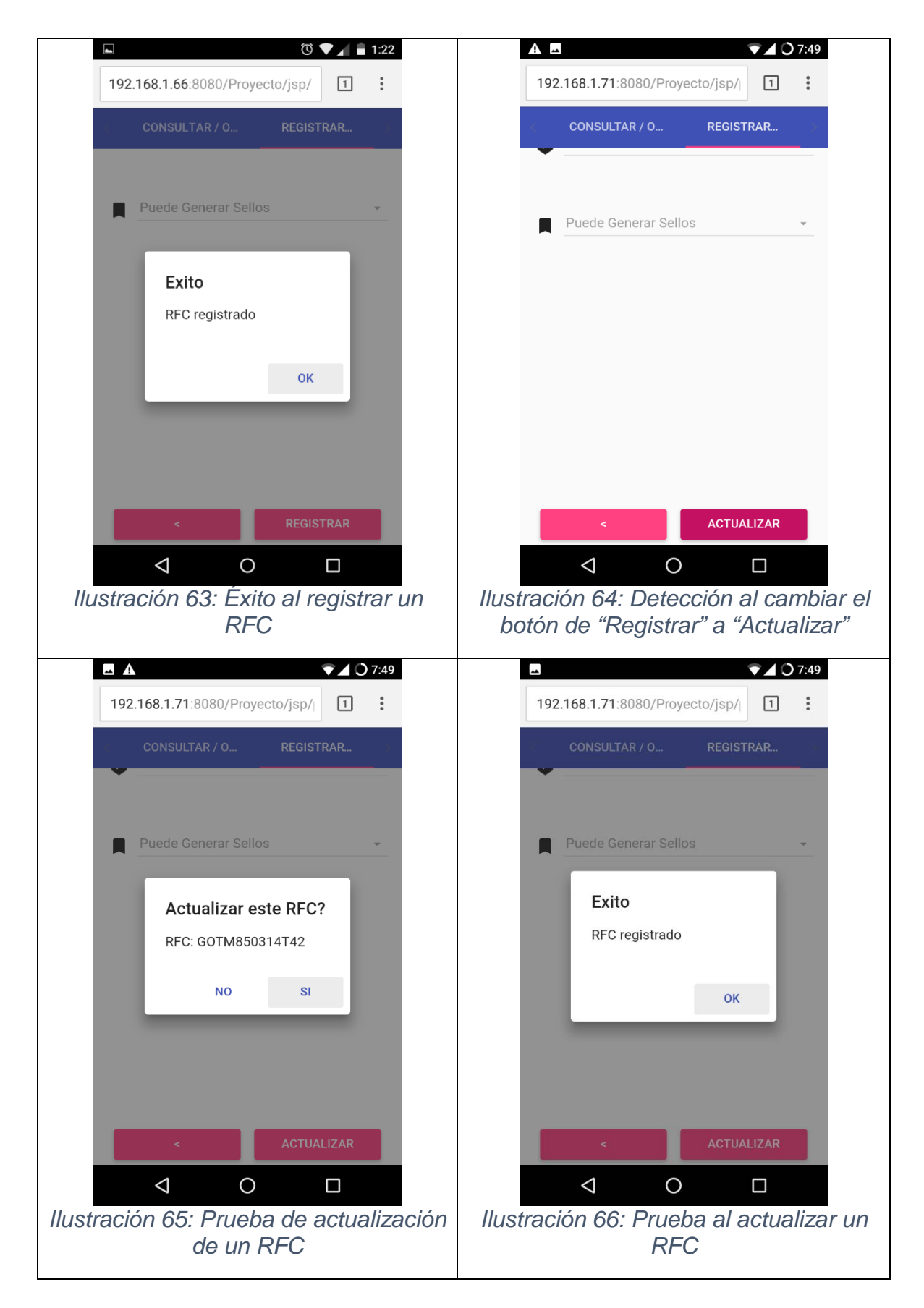

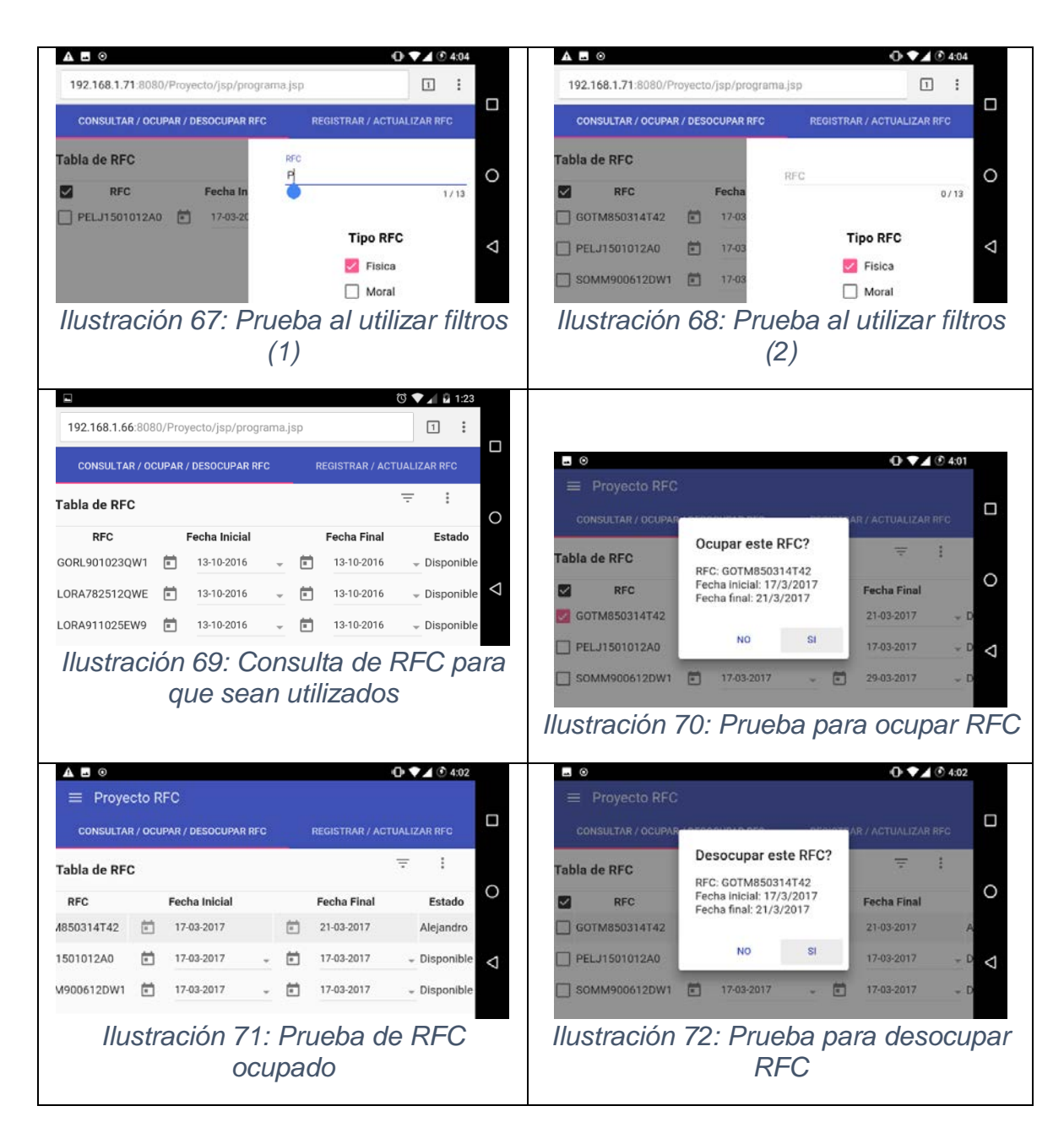

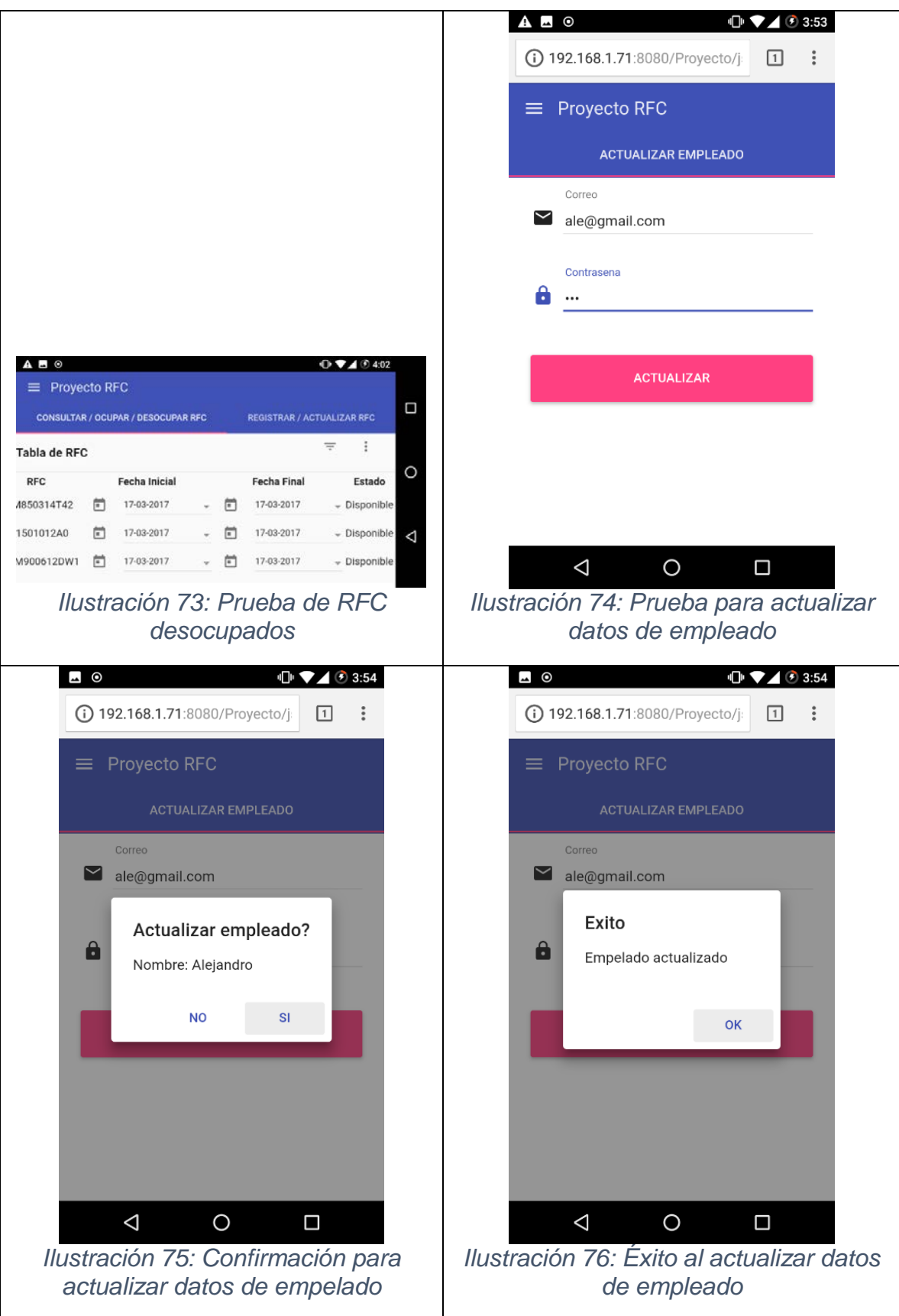

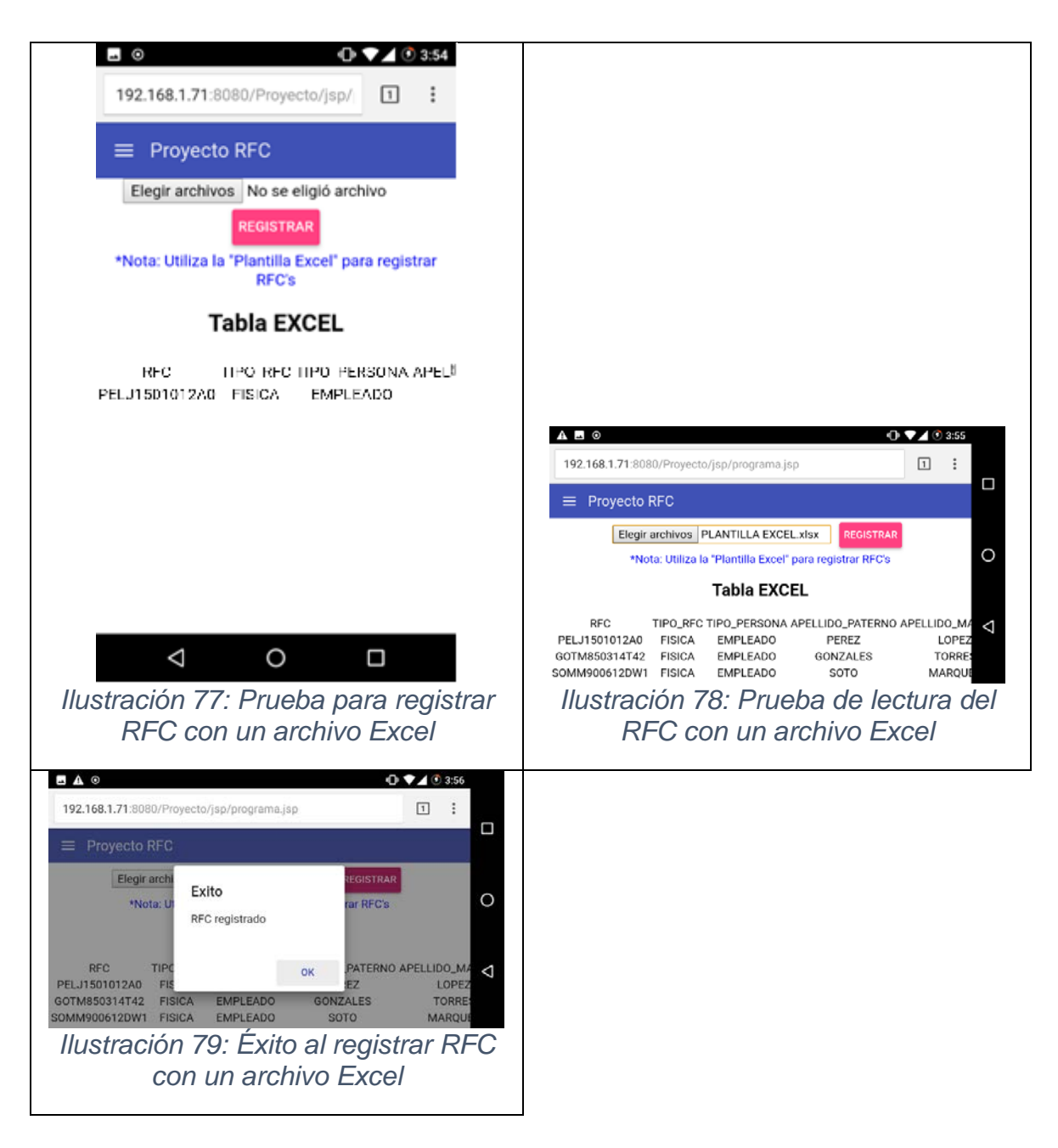

Después de haber realizado cada una de estas pruebas presentadas en esta sección, se concluye que cada uno de los módulos de la aplicación desarrollada se comunican correctamente con el servidor y la base de datos.

Este programa ha sido probado en distintos navegadores modernos con un resultado satisfactorio, sin importar que se haya utilizado algunas tecnologías de código abierto (open-source). Además, independientemente del navegador utilizado, el sistema se ajusta con cualquier dispositivo empleado.

# CAPÍTULO 3 LANZAMIENTO DE LA APLICACIÓN WEB

## Instalación del proyecto

El sistema web creado se debe de convertir en un archivo con extensión ".war" y moverlo al directorio "autodeploy" del servidor que se encuentra en "C:\glassfish4\glassfish\domains\domain1\autodeploy"

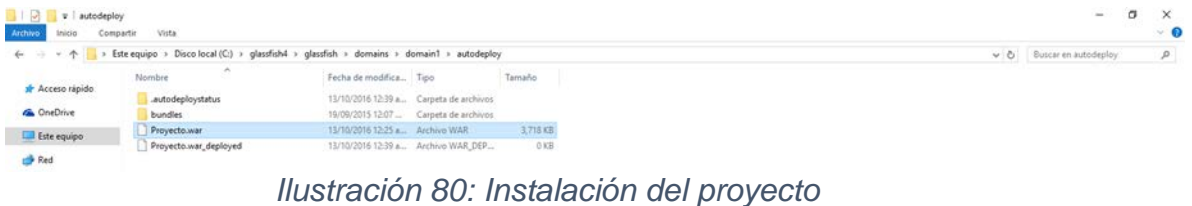

Cuando se realice el primer paso con éxito, se debe de ejecutar un navegador web preferido y en la barra de direcciones se escribe<http://localhost:8080/Proyecto/>

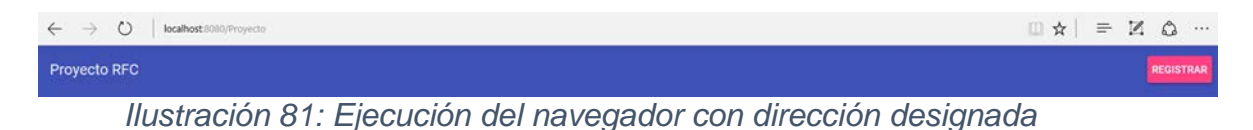

## Aplicación web

Para que el empleado del SAT utilice la aplicación, primero tiene que registrarse en el sistema, llenando cada uno de los campos de texto(inputs) que el formulario requiere para registrar al nuevo empleado.

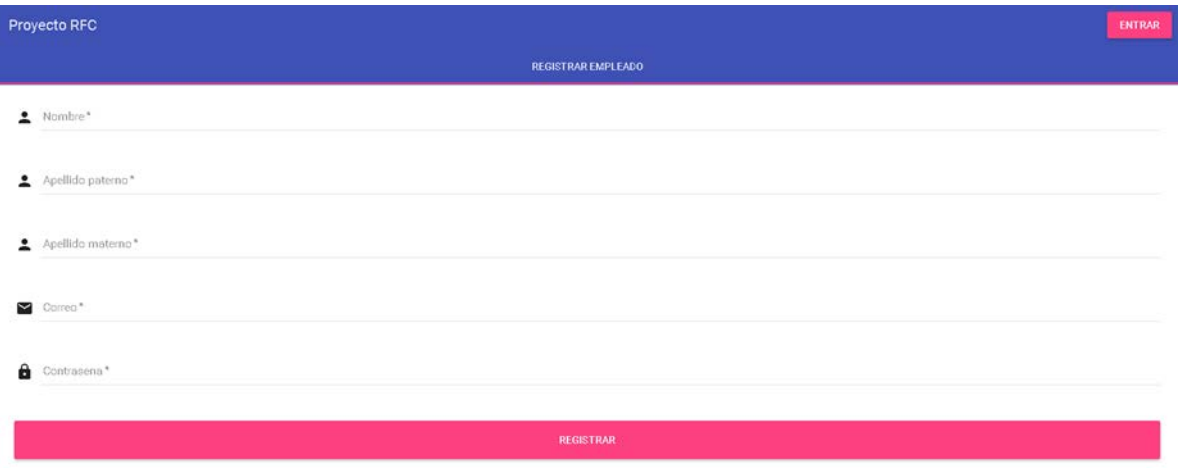

*Ilustración 82: Página de registro de empleado*

Una vez que se haya registrado, se puede entrar al sistema llenando los campos de correo y contraseña, los cuales son los mismos que introdujo en el formulario de registro

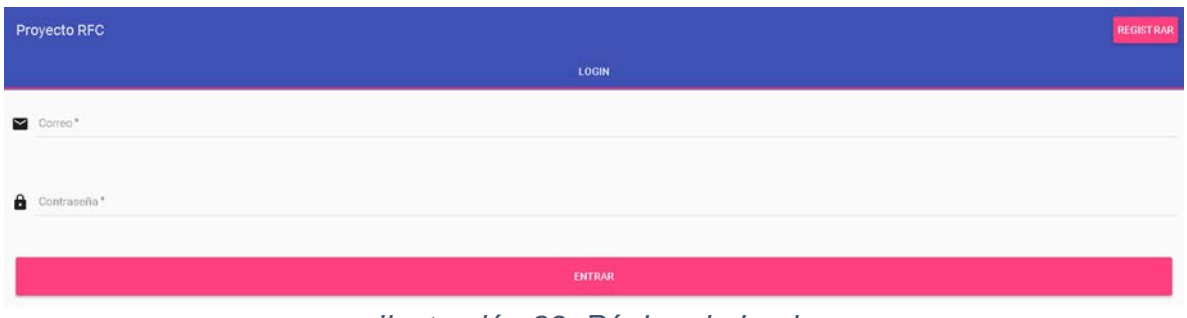

*Ilustración 83: Página de Login*

Para registrar un RFC se selecciona el nombre de la sección "Registrar / Actualizar RFC", se muestra un formulario dependiendo del RFC a registrar ya sea Física o Moral y se llena cada uno de los campos de texto.

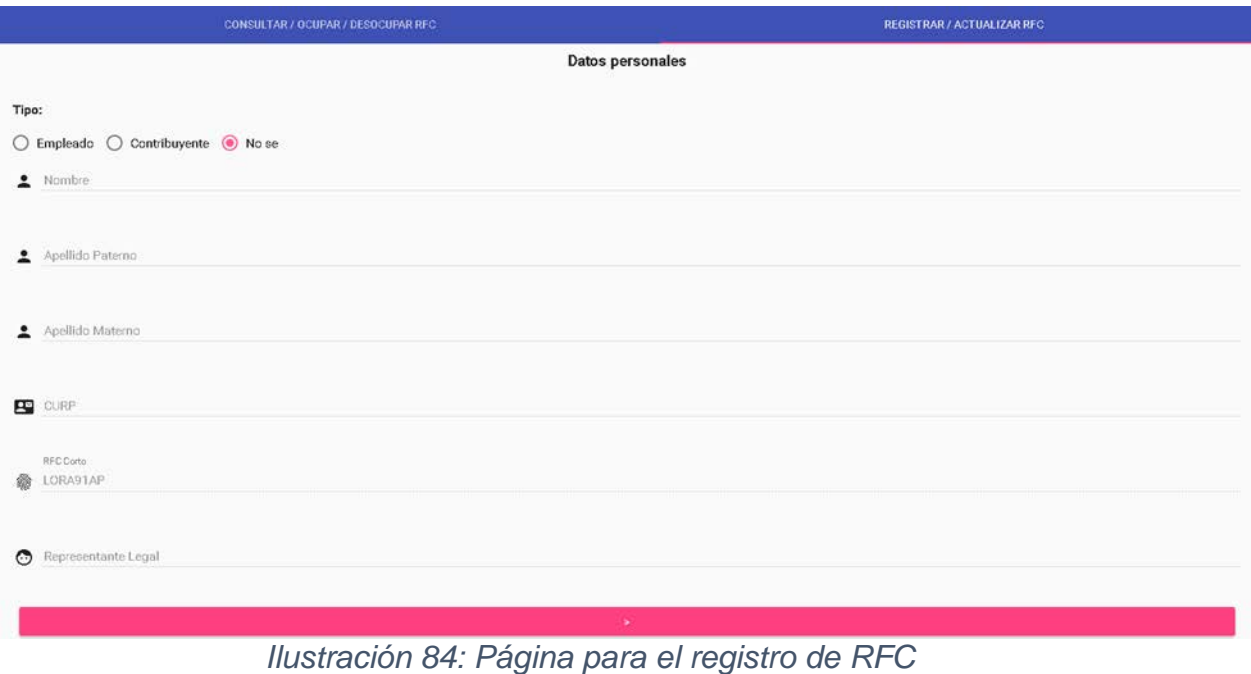

Para ocupar un RFC, se selecciona un filtro de búsqueda dependiendo del RFC a buscar, también se puede filtrar la búsqueda a través de la composición del RFC ya sea por un numero o letra o ambos.

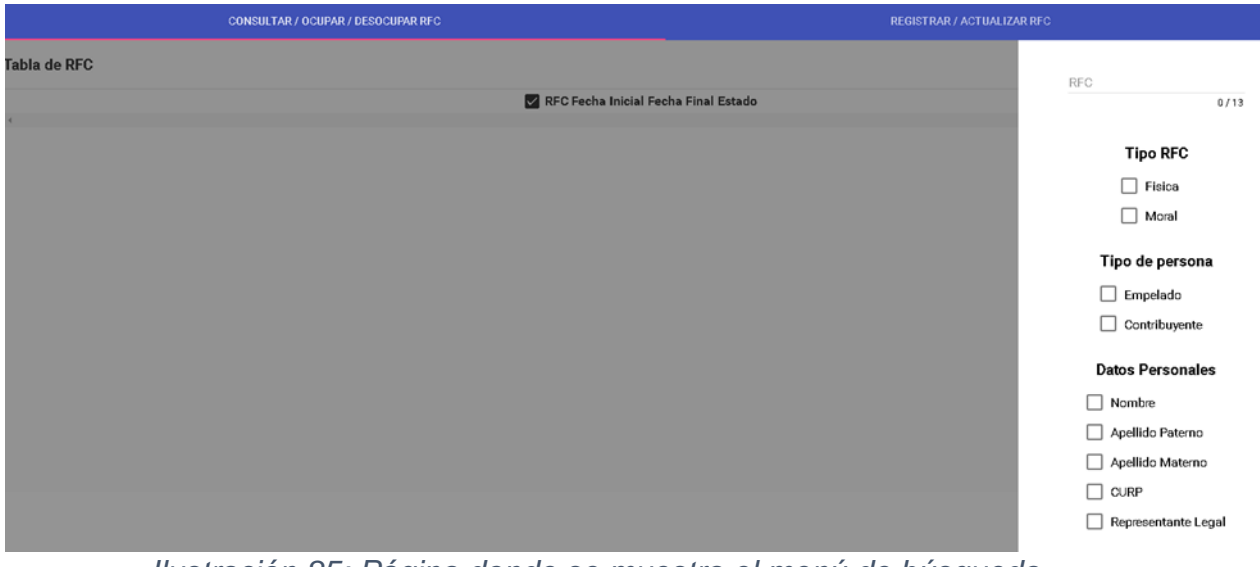

*Ilustración 85: Página donde se muestra el menú de búsqueda*

La búsqueda se puede realizar tanto básica como compleja, en esta imagen se busca a través de una letra que compone un RFC y su tipo.

| <b>CONSULTAR / OCUPAR / DESOCUPAR RFC</b> |                   | <b>REGISTRAR / ACTUALIZAR RFC</b> |  |             |                    |              |                          |  |
|-------------------------------------------|-------------------|-----------------------------------|--|-------------|--------------------|--------------|--------------------------|--|
| Tabla de RFC                              |                   |                                   |  |             |                    |              | RFC                      |  |
|                                           | Z<br><b>RFC</b>   | <b>Fecha Inicial</b>              |  |             | <b>Fecha Final</b> | Estado       | 0/13                     |  |
|                                           | GORL901023QW1     | 同<br>13-10-2016                   |  | 向<br>×      | 13-10-2016         | - Disponible |                          |  |
|                                           | LORA911025EW9     | 日<br>13-10-2016                   |  | 曰<br>۰      | 13-10-2016         | - Disponible | <b>Tipo RFC</b>          |  |
|                                           | LORO911025EW9     | $\Box$<br>13-10-2016              |  | 茴<br>w.     | 13-10-2016         | - Disponible | Fisica                   |  |
|                                           | RORA911025EW9     | $\Box$<br>13-10-2016              |  | 曰<br>$\sim$ | 13-10-2016         | - Disponible | $\Box$ Moral             |  |
|                                           |                   |                                   |  |             |                    |              | Tipo de persona          |  |
|                                           | □ TOLR901023QW1 □ | 13-10-2016                        |  | $\Box$<br>٠ | 13-10-2016         | - Disponible | $\Box$ Empelado          |  |
|                                           |                   |                                   |  |             |                    |              | $\Box$ Contribuyente     |  |
|                                           |                   |                                   |  |             |                    |              | <b>Datos Personales</b>  |  |
|                                           |                   |                                   |  |             |                    |              | $\Box$ Nombre            |  |
|                                           |                   |                                   |  |             |                    |              | Apellido Paterno         |  |
|                                           |                   |                                   |  |             |                    |              | Apellido Materno         |  |
|                                           |                   |                                   |  |             |                    |              | п<br>CURP                |  |
|                                           |                   |                                   |  |             |                    |              | п<br>Representante Legal |  |
|                                           |                   |                                   |  |             |                    |              | Medios de contacto       |  |
|                                           |                   |                                   |  |             |                    |              | Correo                   |  |

*Ilustración 86: Consulta básica*

Pero la búsqueda puede ser más estricta, añadiendo más letras o números y seleccionando más filtros que ayudan a realizar una búsqueda más precisa.

|                     | <b>CONSULTAR / OCUPAR / DESOCUPAR RFC</b>       |                           |                      |              | <b>REGISTRAR / ACTUALIZAR RFC</b> |
|---------------------|-------------------------------------------------|---------------------------|----------------------|--------------|-----------------------------------|
| <b>Tabla de RFC</b> |                                                 |                           |                      |              | RFC<br>ORA                        |
|                     | ⊠<br><b>RFC</b>                                 | <b>Fecha Inicial</b>      | <b>Fecha Final</b>   | Estado       | 3/13                              |
|                     | LORA911025EW9                                   | $\Box$<br>13-10-2016<br>× | $\Box$<br>13-10-2016 | - Disponible |                                   |
|                     | RORA911025EW9                                   | 回<br>13-10-2016<br>۰      | $\Box$<br>13-10-2016 | - Disponible | <b>Tipo RFC</b>                   |
|                     |                                                 |                           |                      |              | $\blacktriangleright$ Fisica      |
|                     |                                                 |                           |                      |              | $\Box$ Moral                      |
|                     |                                                 |                           |                      |              | Tipo de persona                   |
|                     |                                                 |                           |                      |              | □<br>Empelado                     |
|                     |                                                 |                           |                      |              | П<br>Contribuyente                |
|                     |                                                 |                           |                      |              | <b>Datos Personales</b>           |
|                     |                                                 |                           |                      |              | $\Box$ Nombre                     |
|                     |                                                 |                           |                      |              | Apellido Paterno                  |
|                     |                                                 |                           |                      |              | Apellido Materno                  |
|                     |                                                 |                           |                      |              | $\Box$ CURP                       |
|                     |                                                 |                           |                      |              | Representante Legal               |
|                     |                                                 |                           |                      |              | Medios de contacto                |
|                     | Ilijativo oldin 07. Computto potrioto izvazalen |                           |                      |              | Correo                            |

*Ilustración 87: Consulta estricta y precisa*

Cada uno de los resultados se muestra en una tabla que se ve en la misma página.

|              | <b>CONSULTAR / OCUPAR / DESOCUPAR RFC</b> |                | <b>REGISTRAR / ACTUALIZAR RFC</b> |        |                |                    |                |                       |  |
|--------------|-------------------------------------------|----------------|-----------------------------------|--------|----------------|--------------------|----------------|-----------------------|--|
| Tabla de RFC |                                           |                |                                   |        |                |                    |                | Ψ<br>Menu de busqueda |  |
|              | RFC<br>м                                  |                | Fecha Inicial                     |        |                | <b>Fecha Final</b> | Estado         |                       |  |
|              | GURL911025RP5                             | $\Box$         | 11-10-2016                        | 1      | $\blacksquare$ | 11-10-2016         | Disponible     |                       |  |
|              | LORA911025RP5                             | $\blacksquare$ | 11-10-2016                        | -      | $\Box$         | 11-10-2016         | $-$ Disponible |                       |  |
|              | □ LORO911025RP5                           | $\Box$         | 11-10-2016                        | $\sim$ | $\overline{a}$ | 11-10-2016         | - Disponible   |                       |  |
|              | MARL911025RP5                             | $\Box$         | 11-10-2016                        | i di   | $\Box$         | 11-10-2016         | $-$ Disponible |                       |  |

*Ilustración 88: Resultados visibles en una tabla*

Para ocupar un RFC solo se tiene que poner la fecha de inicio y fecha final de utilización y seleccionar el checkbox que se encuentra a un lado del RFC. Al ocupar un RFC se muestra en la columna "Estado" el nombre del empleado que en ese momento lo está utilizando

|                     | <b>CONSULTAR / OCUPAR / DESOCUPAR RFC</b> |                              | <b>REGISTRAR / ACTUALIZAR RFC</b> |        |                |                    |              |   |  |  |
|---------------------|-------------------------------------------|------------------------------|-----------------------------------|--------|----------------|--------------------|--------------|---|--|--|
| <b>Tabla de RFC</b> |                                           |                              |                                   |        |                |                    |              | Ψ |  |  |
|                     | <b>RFC</b><br>☑                           |                              | <b>Fecha Inicial</b>              |        |                | <b>Fecha Final</b> | Estado       |   |  |  |
|                     | GURL911025RP5                             | $\left( \frac{1}{n} \right)$ | 11-10-2016                        |        | $\Box$         | 13-10-2016         | Alejandro    |   |  |  |
|                     | LORA911025RP5                             | $\overline{a}$               | 11-10-2016                        | $\sim$ | $\overline{r}$ | 11-10-2016         | - Disponible |   |  |  |
|                     | □ LORO911025RP5                           | 向                            | 11-10-2016                        | $\sim$ | n              | 11-10-2016         | - Disponible |   |  |  |
|                     | MARL911025RP5                             |                              | 11-10-2016                        | $\sim$ | $\Box$         | 11-10-2016         | - Disponible |   |  |  |
|                     |                                           |                              |                                   |        |                |                    |              |   |  |  |

*Ilustración 89: Ocupación de RFC*

Para desocupar el RFC solo se tiene que seleccionar el mismo RFC y así podrá ocuparlo otro empleado.

|                     | <b>CONSULTAR / OCUPAR / DESOCUPAR RFC</b> |        | <b>REGISTRAR / ACTUALIZAR RFC</b> |        |        |             |              |                  |  |  |
|---------------------|-------------------------------------------|--------|-----------------------------------|--------|--------|-------------|--------------|------------------|--|--|
| <b>Tabla de RFC</b> |                                           |        |                                   |        |        |             |              | Ξ<br>÷           |  |  |
|                     | $\checkmark$<br><b>RFC</b>                |        | Fecha Inicial                     |        |        | Fecha Final | Estado       | Menu de busqueda |  |  |
|                     | GURL911025RP5                             | $\Box$ | 11-10-2016                        | $\sim$ | $\Box$ | 11-10-2016  | - Disponible |                  |  |  |
|                     | LORA911025RP5                             | 向      | 11-10-2016                        | $\sim$ | 向      | 11-10-2016  | - Disponible |                  |  |  |
|                     | □ LORO911025RP5                           | $\Box$ | 11-10-2016                        |        | $-$ 0  | 11-10-2016  | - Disponible |                  |  |  |
|                     | MARL911025RP5                             | $\Box$ | 11-10-2016                        |        | $-5$   | 11-10-2016  | - Disponible |                  |  |  |

*Ilustración 90: Desocupación de RFC*

Cuando el empleado quiera cambiar su contraseña o haya creado un nuevo correo y desee entrar con este nuevo, puede actualizar sus datos desde la sección de "Actualizar Empleado".

En dicho apartado solo se puede modificar el correo o contraseña o ambos para que el sistema quede con la información más reciente y exacta.

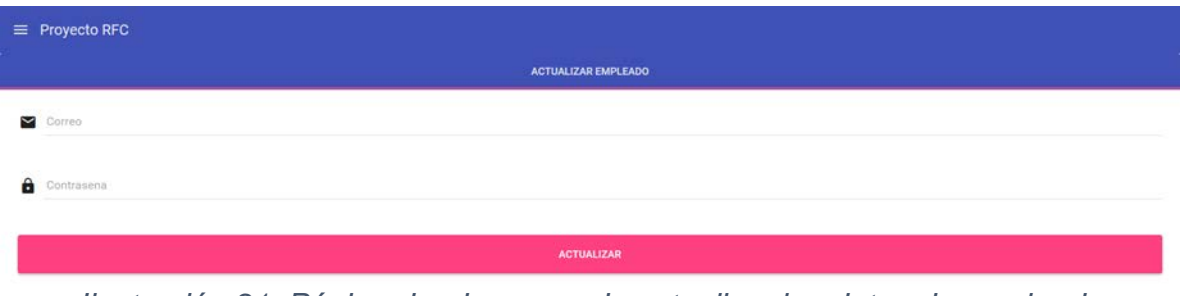

*Ilustración 91: Página donde se puede actualizar los datos de empleado*

En el momento que el empleado quiera registrar varios RFC al mismo tiempo en vez de individualmente puede realizarlo en la sección de "Registrar RFC con Excel". En esta página se puede descargar la plantilla creada en Excel y llenarla con los datos correspondientes.

| $\equiv$ Proyecto RFC |                                                          |                 |                 |                                                         |                                      |  |                               |                                   |                      |                             |  |  |
|-----------------------|----------------------------------------------------------|-----------------|-----------------|---------------------------------------------------------|--------------------------------------|--|-------------------------------|-----------------------------------|----------------------|-----------------------------|--|--|
|                       |                                                          |                 |                 |                                                         | Elegir archivos PLANTILLA EXCEL.xlsx |  | <b>REGISTRAR</b>              |                                   |                      |                             |  |  |
|                       | *Nota: Utiliza la "Plantilla Excel" para registrar RFC's |                 |                 |                                                         |                                      |  |                               |                                   |                      |                             |  |  |
| <b>Tabla EXCEL</b>    |                                                          |                 |                 |                                                         |                                      |  |                               |                                   |                      |                             |  |  |
| <b>RFC</b>            |                                                          |                 |                 | TIPO_RFC TIPO_PERSONA APELLIDO_PATERNO APELLIDO_MATERNO | <b>CURP</b>                          |  | RFC_CORTO_REPRESENTANTE_LEGAL | <b>CORREO</b>                     | <b>CORREO EFIRMA</b> | <b>CORREO BUZON TRIBUTA</b> |  |  |
| PELJ1501012A0         | <b>FISICA</b>                                            | <b>EMPLEADO</b> | PEREZ           | LOPEZ                                                   | PELJ150101HASRPNA1 PELJF0101         |  | <b>ALEJANDRO</b>              | peres@gmail.com peres@yahoo.mx    |                      | peres@sat.mx                |  |  |
| GOTM850314T42         | <b>FISICA</b>                                            | <b>EMPLEADO</b> | <b>GONZALES</b> | <b>TORRES</b>                                           | GOTM850314HDFNRR06 GOTM85CN          |  | <b>NINGUNO</b>                | mario@vahoo.com mario@hotmail.com |                      | mario@sat.mx                |  |  |
| SOMM900612DW1         | <b>FISICA</b>                                            | <b>EMPLEADO</b> | <b>SOTO</b>     | <b>MARQUEZ</b>                                          | SOMM900612HDFTRR04 SOMM9001K         |  | <b>RAMON</b>                  | mari@gmail.com                    | mari@yahoo.mx        | mari@sat.mx                 |  |  |
|                       |                                                          |                 |                 |                                                         |                                      |  |                               |                                   |                      |                             |  |  |

*Ilustración 92: Página para el registro de RFC con un Archivo de Excel*

Para finalizar, este proyecto me ayudo a resolver los problemas cotidianos que se puede encontrar cualquier programador que trabaje en una empresa, me facilito el proceso de enseñanza-aprendizaje y aunque hay muchas páginas que explican cómo realizar una página web, la mayoría de ellas no cumplen con los requisitos descritos en este documento.

La creación de una página web no resulta tan difícil teniendo la documentación y libros que hablan del tema, aunque si requiere de mucha dedicación y tiempo.

El uso de una página web que se pueda mostrar tanto en una computadora como un celular, tiene muchas posibilidades y beneficios ya que puede ser flexible a cambios o modificaciones y además podemos reinventar nuestras páginas en el momento que queramos.

## CONCLUSIONES Y RESULTADOS

## **Conclusiones**

El desarrollo de un sistema administrador para RFC me dejó una grata satisfacción, me enseño como gestionar un proyecto que alguna empresa requiera e igualmente me dejó una sabiduría enorme ya que cuando fui realizando este proyecto me percate de muchas cosas que no había considerado y que ignoraba ya que necesitaba de varias semanas de aprendizaje y comprensión para saber cómo funciona el registro de empresas, personas y empleados que realizan tramites en el SAT y así saber qué información necesito mostrar para un correcto llenado y envió de datos hacia el sistema creado.

Los objetivos tanto generales como específicos se lograron con éxito y la construcción de una aplicación funcional que administrara empleados y RFC es una prueba exitosa que ayudo a muchos empleados, se eliminó la utilización de varios sistemas para comprobar, agregar y actualizar RFC y se eliminó la duplicidad de RFC.

Siguiendo la metodología Scrum como base para desarrollar esta aplicación me motivo a seguirla utilizando en los proyectos futuros que tenga, debido a que tengo una grata experiencia utilizándolo y se refleja en una aplicación funcional desarrollada en el área AGCTI; porque si no se hubiera usado, la aplicación habría tomado más tiempo de lo previsto.

Fue benéfico desarrollar el sistema como una aplicación web asíncrona con AngularJS y Java, resolví los problemas de compatibilidad de los sistemas y se eliminó también la complicación de tener un software con requisitos excesivos y estrictos que pudiera tener una aplicación local.

Por otra parte, mientras se desarrollaba este sistema, el único problema que tuve fue cambiar la idea de los empleados al utilizar una metodología ágil, ya que la mayoría de los proyectos que se realizan en el área de AGCTI son altamente documentados.

## Resultados

#### **Mis resultados:**

Al resolver los inconvenientes que sufrían los empleados fue una buena idea solucionarlo con el desarrollo de una aplicación web ya que, si se hubiera creado como un software de escritorio, tendrían el dilema de instalar la aplicación en cada una de las computadoras que usa cada empleado y también volveríamos a los mismos problemas cuando actualicen los equipos o añadieran más servicios al sistema.

Las dudas que tenían antes los empleados del SAT culminaron con la creación de este proyecto y logre no solo crear un sistema que se puede ver a través de una computadora, si no también logre adaptar el sistema para que pudiera verse a través de un celular y Tablet.

También resolví una problemática de menor importancia y se toma como menor porque no era impedimento para realizar este proyecto y es que cuando se mueven los empleados por cada uno de los modulo del SAT, llevan una laptop para realizar su trabajo, ahora podrán llevar su celular o Tablet e irán mucho más cómodos y podrán consultar el sistema desde sus dispositivos preferidos.

#### **Resultados de empleados:**

Los resultados mostrados al implementar la aplicación y que pudiera manejarlo con cualquier sistema ha sido un éxito ya que al momento de utilizarlo se obtuvo un mejor rendimiento de tiempo y trabajo.

También se resolvió la complicación de repartición de RFC y el mejoramiento de poder consultar que empleado lo está utilizando y cuando va a terminar de ocuparlo, para que cada uno de los empleados del SAT pudiera ordenar sus tiempos de trabajo.

# GLOSARIO
### **SAT:**

"Son las siglas de Servicio de Administración Tributaria y es un órgano desconcentrado de la Secretaría de Hacienda y Crédito Público, que tiene la responsabilidad de aplicar la legislación fiscal y aduanera, con el fin de que las personas físicas y morales contribuyan proporcional y equitativamente al gasto público; de fiscalizar a los contribuyentes para que cumplan con las disposiciones tributarias y aduaneras; de facilitar e incentivar el cumplimiento voluntario, y de generar y proporcionar la información necesaria para el diseño y la evaluación de la política tributaria."[18](#page-72-0)

### **AGTI:**

"Son siglas de Administración General de Comunicaciones y Tecnologías de la Información. Establece lineamientos en materia informática para integrar e instrumentar el Programa de Desarrollo Informático Global del Servicio de Administración Tributaria."[19](#page-72-1)

### **RFC:**

"Son las siglas de Registro Federal de Contribuyentes. Es una clave que requiere toda persona física o moral en México para realizar cualquier actividad económica lícita por la que esté obligada a pagar impuestos a toda persona moral, con algunas excepciones."[20](#page-72-2)

### **Persona Física:**

"Son personas comunes de la sociedad como Asalariado, Profesionista, Arrendador o Empresario."[21](#page-72-3)

### **Persona Moral:**

"Es una agrupación de personas que se unen con un fin determinado, por ejemplo, una sociedad mercantil, una asociación civil."[22](#page-72-4)

*http://www.sat.gob.mx/que\_sat/paginas/default.aspx*

- <span id="page-72-1"></span><sup>19</sup> SAT. (n.d.). Comunicaciones y Tecnologías de la información. Fecha de consulta 4 Mayo 2016, en *http://www.sat.gob.mx/que\_sat/Paginas/comunicaciones\_tecnologias\_infromacion.aspx*
- <span id="page-72-2"></span><sup>20</sup> Registro Federal de Contribuyentes (México). (9 Febrero 2016). Fecha de consulta 4 Mayo 2016, en

<span id="page-72-0"></span> <sup>18</sup> SAT. (n.d.). Qué es el SAT. Fecha de consulta 4 Mayo 2016, en

*https://es.wikipedia.org/wiki/Registro\_Federal\_de\_Contribuyentes\_%28M%C3%A9xico%29* <sup>21</sup> SAT. (n.d.). Personas físicas. Fecha de consulta 4 Mayo 2016, en

<span id="page-72-3"></span>*http://www.sat.gob.mx/informacion\_fiscal/obligaciones\_fiscales/personas\_fisicas/Paginas/default.aspx* <sup>22</sup> SAT. (n.d.). Inicio. Fecha de consulta 4 Mayo 2016, en

<span id="page-72-4"></span>*http://www.sat.gob.mx/informacion\_fiscal/obligaciones\_fiscales/personas\_morales/Paginas/default.aspx*

#### **E.firma:**

"Es un archivo digital que te identifica al realizar trámites por internet en el SAT e incluso en otras dependencias del Gobierno de la República." [23](#page-73-0)

### **E.firma portable:**

"Te permite autenticarte en las aplicaciones del portal de trámites y servicios del SAT que utilicen este mecanismo, así como autorizar trámites con tu contraseña y clave dinámica desde cualquier parte del mundo."[24](#page-73-1)

<span id="page-73-0"></span> <sup>23</sup> SAT. (n.d.). E.firma. Fecha de consulta 4 Mayo 2016, en

*http://www.sat.gob.mx/informacion\_fiscal/tramites/fiel/paginas/default.aspx*

<span id="page-73-1"></span><sup>24</sup> SAT. (n.d.). E.firma portable. Fecha de consulta 4 Mayo 2016, en

*http://www.sat.gob.mx/informacion\_fiscal/efirmaportable/Paginas/default.aspx*

# BIBLIOGRAFÍA

## **Bibliografía**

### **Libros**

[1]Deitel, H. M. (2012). *Cómo programar en Java*. México: Pearson Educación.

[2]Deitel, H. M., Deitel, P. J., & Nieto, T. R. (2000). *Internet y World Wide Web: Cómo programar*. Upper Saddle River, NJ: Prentice-Hall.

[3]Grant, A. (2014). *Beginning AngularJS*. Berkeley, CA: Apress.

### **Documentos en sitios web**

[4]GlassFish Server Open Source Edition - Installation Guide [PDF]. (Septiembre 2015). *Oracle. en https://javaee.github.io/glassfish/doc/5.0/installation-guide.pdf*

[5]Oracle Database Express Edition - Installation Guide [PDF]. (Junio 2014). Oracle. en *https://docs.oracle.com/cd/E17781\_01/install.112/e18803.pdf*

[6]Schwaber, K., & Sutherland, J. (Noviembre 2017). La Guía de Scrum [PDF]. Scrum.org. en *http://www.scrumguides.org/docs/scrumguide/v2017/2017-Scrum-Guide-Spanish-SouthAmerican.pdf*

### **Sitios web**

[7]Forecast blog. (2015). Fecha de consulta 4 Abril 2016, en *https://blog.forecast.it/*

- [8]Google. (n.d.). AngularJS Superheroic JavaScript MVW Framework. Fecha de consulta 2 Junio 2016, *en https://angularjs.org/*
- [9]Java EE & Java Web Learning Trail. (2015). Fecha de consulta 2 Junio 2016, en *https://netbeans.org/kb/trails/java-ee.html*
- [10]Oracle. (1998). Fecha de consulta 4 Mayo 2016, en *https://docs.oracle.com/javase/tutorial/*
- [11]W3schools. (1998). Fecha de consulta 2 Junio 2016, en *https://www.w3schools.com/*

### **Medios electrónicos**

[12] Solís, C. (26 Agosto 2015). Aprende SCRUM. Fecha de consulta 4 Abril 2016, en *https://www.video2brain.com/mx/cursos/aprende-scrum*